## УПРАВЛЕНИЕ ОБРАЗОВАНИЯ ГОРОДА КАЛУГИ

## МУНИЦИПАЛЬНОЕ БЮДЖЕТНОЕ ОБРАЗОВАТЕЛЬНОЕ УЧРЕЖДЕНИЕ ДОПОЛНИТЕЛЬНОГО ОБРАЗОВАНИЯ «ДЕТСКО-ЮНОШЕСКИЙ ЦЕНТР КОСМИЧЕСКОГО ОБРАЗОВАНИЯ «ГАЛАКТИКА» ГОРОДА КАЛУГИ

**ПРИНЯТА** педагогическим советом МБОУДО ДЮЦКО «Галактика» г. Калуги Протокол № 1 от 29.08.2022

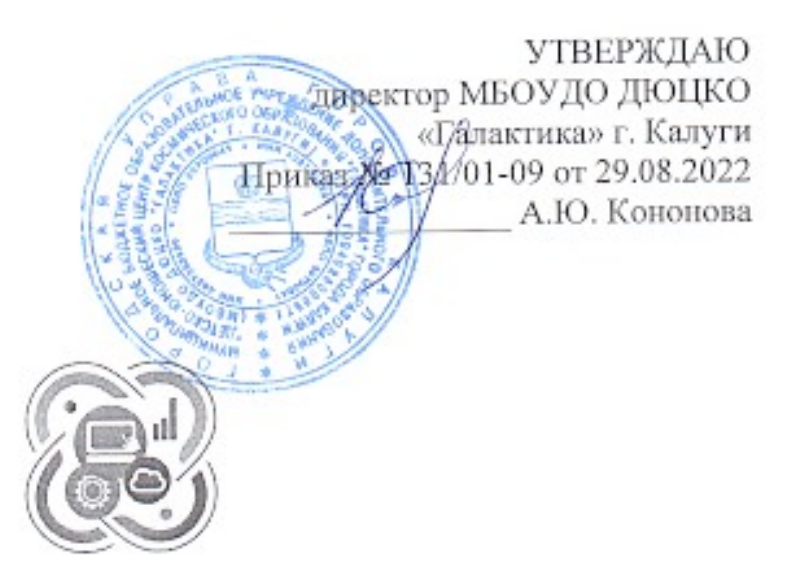

# **IT-KBAHTYM**

## Дополнительная общеобразовательная общеразвивающая программа технической направленности детского технопарка «Кванториум»

«IT - прорыв»

Срок реализации программы - 2 года Возраст: 10 - 16 лет

> Автор-составитель: Купцов Александр Борисович, педагог дополнительного образования

Калуга, 2022

## **Паспорт программы**

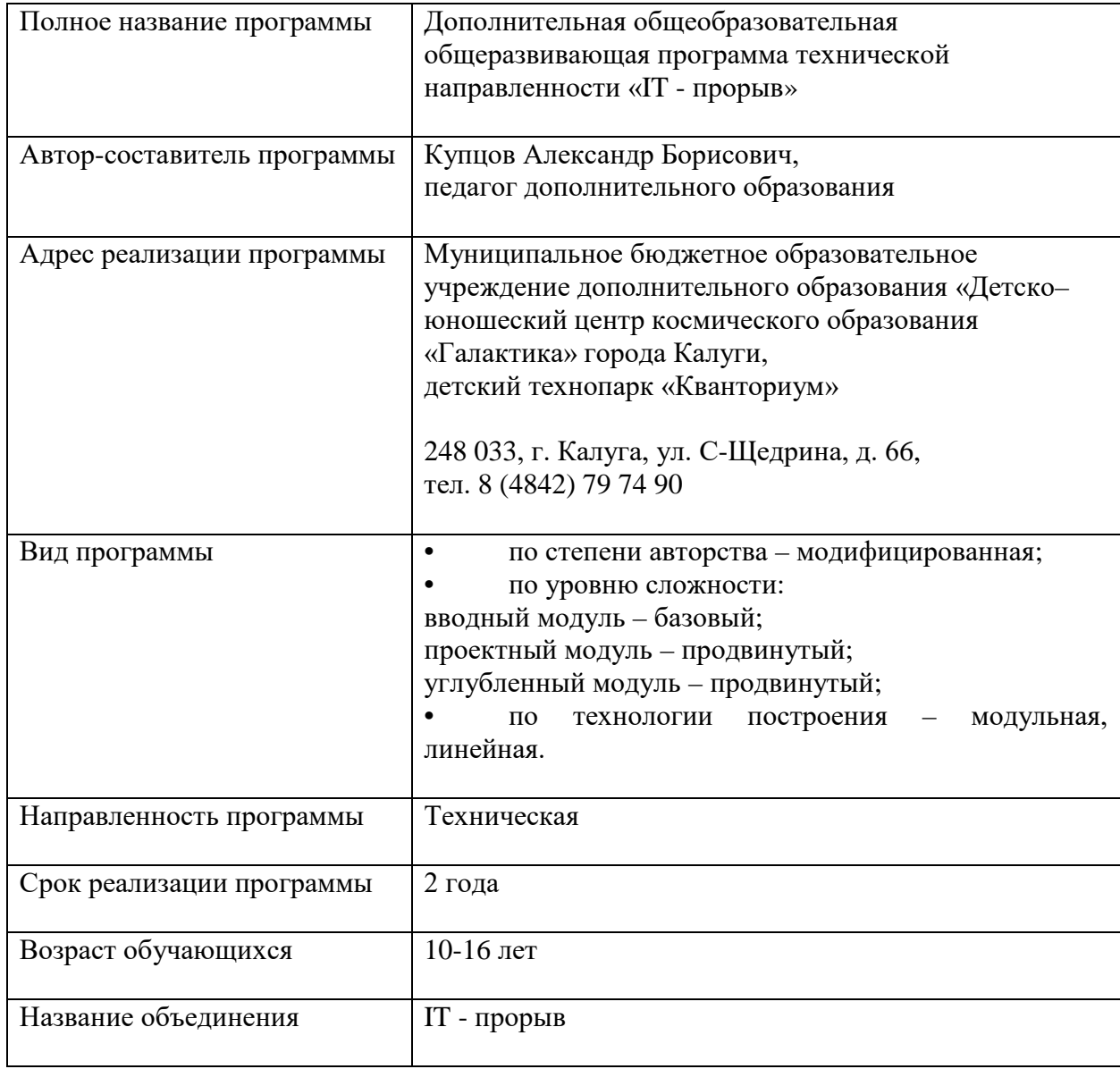

#### **2.1. Комплекс основных характеристик дополнительной общеобразовательной общеразвивающей программы**

#### **2.1. Пояснительная записка**

Развитие творческих способностей человека начинается в детстве. Чтобы подготовить специалиста, обладающего творческими способностями и профессионально владеющего современной техникой и информационными технологиями, необходимо начинать это делать в младшем школьном возрасте. В этот период дети открыты всему новому, любознательны, способны импровизировать, позитивно относятся к взрослому, который выступает образцом для подражания, полны желания создавать собственный, творческий продукт. Кроме того, с самого рождения ребенка окружают самые разные технические устройства, которые он воспринимает лишь как средство развлечения, осваивая их функциональные возможности значительно быстрее взрослых. Чтобы привить ребенку правильное понимание того, как создаются такие устройства и каково их истинное назначение, необходимо дать ему возможность как можно раньше проявить свой потенциал в качестве творца и разработчика, использующего, компьютер как рабочий инструмент, а не игрушку.

Дополнительная общеобразовательная общеразвивающая программа «IT-прорыв» направлена на знакомство учащихся с основными понятиями информатики; на приобретение учащимися навыков использования ИТ в учебной и повседневной деятельности; на формирование основ информационной культуры и развитие логического и творческого мышления, а также на формирование навыков алгоритмизации и программирования.

**Направленность программы –** техническая. **Вид программы** По степени авторства – модифицированная. По уровню сложности: вводный модуль – базовый; проектный модуль – продвинутый; углубленный модуль – продвинутый. По технологии построения – модульная, линейная.

#### **Язык реализации программы -** русский.

*Дополнительная общеобразовательная программа разработана в соответствии с нормативно-правовыми документами:*

- Федеральным Законом РФ от 29.12.2012 № 273 «Об образовании в Российской Федерации»;

- Приказом Министерства просвещения РФ от 27.07.2022 № 629 «Об утверждении порядка организации и осуществления образовательной деятельности по дополнительным общеобразовательным программам»;

- Распоряжением Правительства Российской Федерации от 31.03.2022 № 678-р «Концепция развития дополнительного образования детей до 2030 года»;

- Распоряжением Правительства Российской Федерации от 29.05.2015 № 996-р «Стратегия развития воспитания в Российской Федерации на период до 2025 года»;

- Постановлением Главного государственного санитарного врача РФ от 28.09.2020 № 28 «Об утверждении СанПиН 2.4.4.3648-20 «Санитарно-эпидемиологические требования к организациям воспитания и обучения, отдыха и оздоровления детей и молодежи»;

- Письмом Министерства образования и науки РФ от 18.11.2015 № 09-3242 «О направлении информации» с методическими рекомендациями по проектированию дополнительных общеразвивающих программ (включая разноуровневые программы)».

#### **Актуальность программы**

Современное общество предъявляет новые требования к поколению, вступающему в жизнь. Надо обладать умениями и планировать свою деятельность, находить информацию, необходимую для решения поставленной задачи, строить информационную модель исследуемого объекта или процесса, эффективно использовать новые технологии. В настоящее время очень актуален вопрос информационной грамотности и популяризации профессий отрасли информационных технологий.

#### **Новизна программы**

При освоении алгоритмизации и программирования, педагоги сталкиваются с необходимостью ухода от устаревших программных сред и перехода на среды современные, более полно отвечающие возможностям и потребностям современных школьников. К таким средам относятся: Scratch, Blockly, Kodu, Espruino Web IDE. Программа построена в соответствии с требованиями современного общества к образованию: обеспечение самоопределения личности, создание условий развития мотивации ребёнка к познанию и творчеству, создание условий для его самореализации, оказание помощи найти своё место в современном информационном мире.

**Педагогическая целесообразность** состоит в том, чтобы сформировать у подрастающего поколения новые компетенции, необходимые в обществе, использующем современные информационные технологии; позволяющие обеспечивать динамическое развитие личности ребенка, его нравственное становление; формировать целостное восприятие мира, людей и самого себя, развивать интеллектуальные и творческие способности ребенка. По мере изучения программирования, у обучающихся формируется не только логическое мышление, но и навыки работы с мультимедиа, создаются условия для активного, поискового учения, разнообразного программирования. Индивидуальная работа над проектом развивает самостоятельность, привносит соревновательный элемент, позволяет наиболее полно раскрыть интеллектуальный потенциал учащегося.

Программа направлена на выявление и развитие одаренных детей. Развивается умение выделять систему понятий, представлять их в виде совокупности атрибутов и действий, описать алгоритмы действий и схемы логического вывода (то есть то, что и происходит при информационно-логическом моделировании), занятия улучшают ориентацию ребенка в любой предметной области.

**Отличительная особенность программы -** отличительная особенность программы заключается в ее реализации с применением электронного обучения и дистанционных образовательных технологий. Используется Kodu Game Lab – визуальный конструктор, с возможностью дистанционной работой. Работа с программой Scratch проходит на онлайн платформе https://scratch.ru/, размещенной на российских серверах в соответствии с законодательством РФ. Созданы учебные классы на онлайн платформе https://code.org/. В программе используются ресурсы, предоставляемые ООО «Интерактивные обучающие технологии» (HTML Academy) https://htmlacademy.ru/, с возможностью создания виртуальных классов, контроля прохождения учениками заданий.

**Адресат программы** – учащиеся детского технопарка «Кванториум» в возрасте 10-16 лет, заинтересованные в программировании и стремящихся узнать о сфере IT подробнее.

Программа предполагает учет возрастных особенностей школьного возраста. Зачисление осуществляется на основании заявлений родителей или законных представителей учащихся. Группы формируются из школьников разного возраста на добровольной, внеконкурсной основе.

Комплектование групп проходит с учетом индивидуальных особенностей учащихся.

Количество учащихся в группе – до 15 человек.

Получение образования обучающихся с ограниченными возможностями здоровь*я* может быть организовано совместно с другими обучающимися. Количество обучающихся с ограниченными возможностями здоровья устанавливается из расчета не более 3 обучающихся при получении образования с другими учащимися.

Организацию работы, порядок деятельности, продолжительность учебных занятий, количество обучающихся в детских творческих объединениях МБОУДО ДЮЦКО «Галактика» города Калуги регулирует «Положение о детском творческом объединении», утвержденное приказом директора № 122/-09 от 15.08.2022.

**Объем программы и срок освоения программы** рассчитан на 2 года обучения (1 год обучения - вводный модуль - 72 часа в год и проектный модуль - 72 часа в год. 2 год обучения - углубленный модуль - 144 часа в год), реализуется в объеме 288 часов.

#### **Форма обучения и виды занятий**

Форма обучения – очная, с применением электронного обучения и дистанционных образовательных технологий. Занятий проводятся с использованием технических средств и электронных информационных ресурсов, а также информационно-телекоммуникационных сетей (Интернет) для взаимодействия педагога с учащимися и передачи материалов на расстоянии.

В процессе проведения аудиторных занятий используются индивидуальная, групповая, в малых группах и коллективная формы работы. Формы проведения аудиторных занятий утверждены локальным нормативным актом - «Положение о детском творческом объединении» (приказ директора № 122/-09 от 15.08.2022).

Изучение тем программы предусматривает проведение теоретических и практических занятий.

#### **Уровень сложности программы**

1 год обучения: вводный модуль – базовый уровень сложности; проектный модуль – продвинутый уровень сложности;

2 год обучения: углубленный модуль – продвинутый уровень сложности.

#### **Режим занятий**

Занятия в объединении проводятся 2 раза в неделю по 2 часа, в год 144 часа.

Каждое занятие длится 45 минут с перерывом 10 минут.

Расписание занятий формируется по представлению педагога с учетом пожеланий обучающихся, родителей (законных представителей) несовершеннолетних обучающихся и возрастных особенностей учащихся.

#### **2.2. Цель и задачи программы:**

**Цель** – формирование первоначальных элементов логического и алгоритмического мышления, информационной культуры, познавательных, интеллектуальных и творческих способностей через проектную работу со средой визуального программирования.

Для достижения цели необходимо решить следующие **задачи**:

Образовательные задачи:

1. Обучить базовым навыкам использования компьютера как рабочего инструмента, усвоение соответствующих правил техники безопасности.

2. Сформировать навыки работы с клавиатурой, мышью при работе в различных программных средах.

3. Обучить составлению простейших алгоритмов при планировании и реализации проектов.

4. Сформировать первоначальное понимание основ программирования и реализации анимации, образовательных проектов и компьютерных игр.

5. Научить сохранять нужную информацию на жестком диске; найти нужную информацию на жестком диске и в Интернете; создать, сохранить, отредактировать и распечатать текст, рисунок; инсталлировать игровую программу (принцип «PLUG and PLAY» - «Подключи и играй»).

6. Ознакомить с играми-тренажерами, обучающими программами, электронными пособиями, с целью повторения, закрепления знаний и навыков, полученных на уроках русского языка, литературы, математики и др.

7. Обучить выполнению практически значимых работ: создание собственных программных событий (интерактивных историй, игр и презентаций, обучающих программ и тренажеров, мультфильмов, моделей), иллюстрирующих пройденный материал по различным учебным предметам.

Развивающие задачи:

1. Развивать произвольности психических процессов, абстрактно-логических и наглядно-образных видов мышления и типов памяти, основных мыслительных операций, основных свойств внимания.

2. Совершенствовать диалогической речи детей: умение слушать собеседника, понимать вопросы, смысл знаний, уметь задавать вопросы, отвечать на них.

3. Развивать творческий и рациональный подход к решению поставленных задач.

4. Развивать мелкую моторику, зрительное восприятие через компьютерные задания, игры, тренажеры.

## Воспитательные задачи:

1. Формировать информационную культуру.

2. Воспитывать умения работать в мини-группе, культуру общения, ведение диалога.

3. Воспитывать настойчивость, собранность, организованность, аккуратность.

4. Воспитывать бережное отношение к имуществу.

5. Формировать навыки здорового образа жизни посредством осознания правил безопасной работы с компьютером.

## **2.3. Содержание программы**

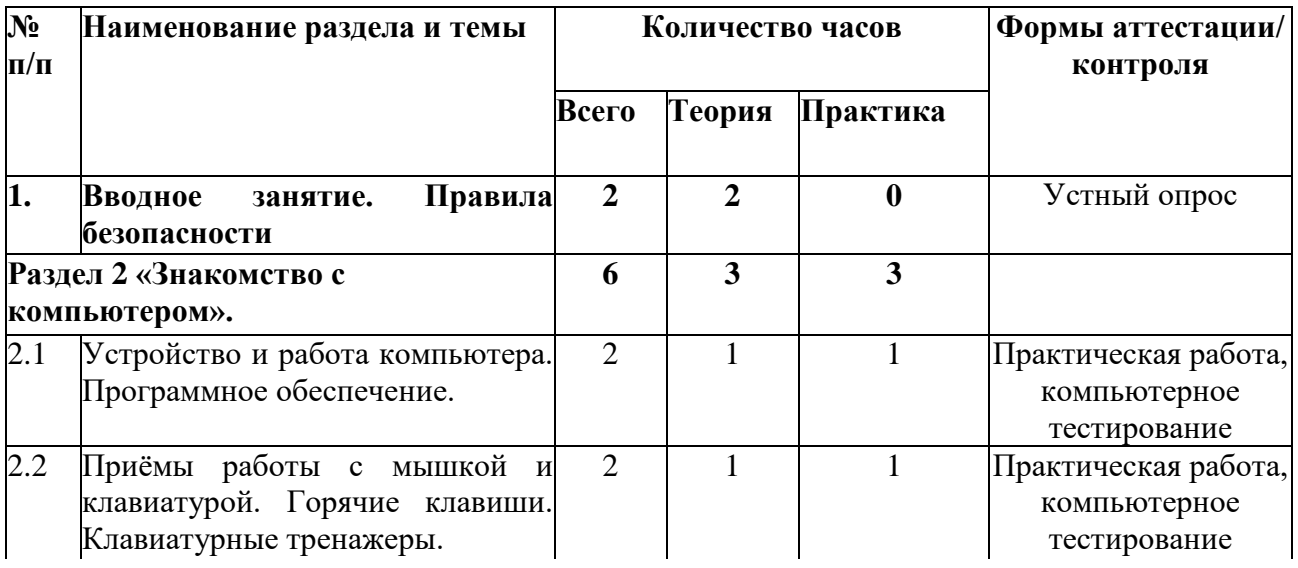

## **Учебный план 1 год обучения. Вводный модуль, 72 часа**

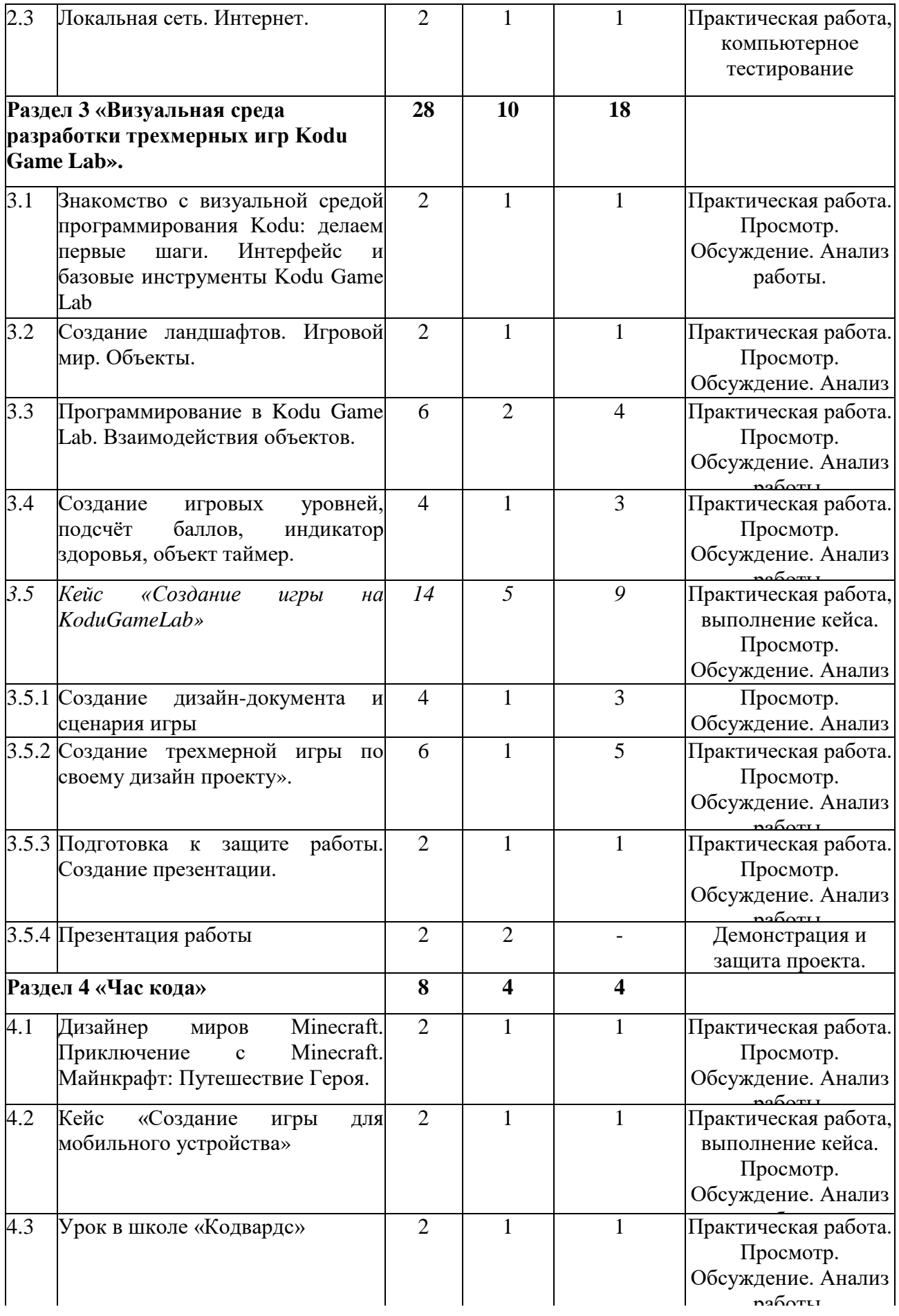

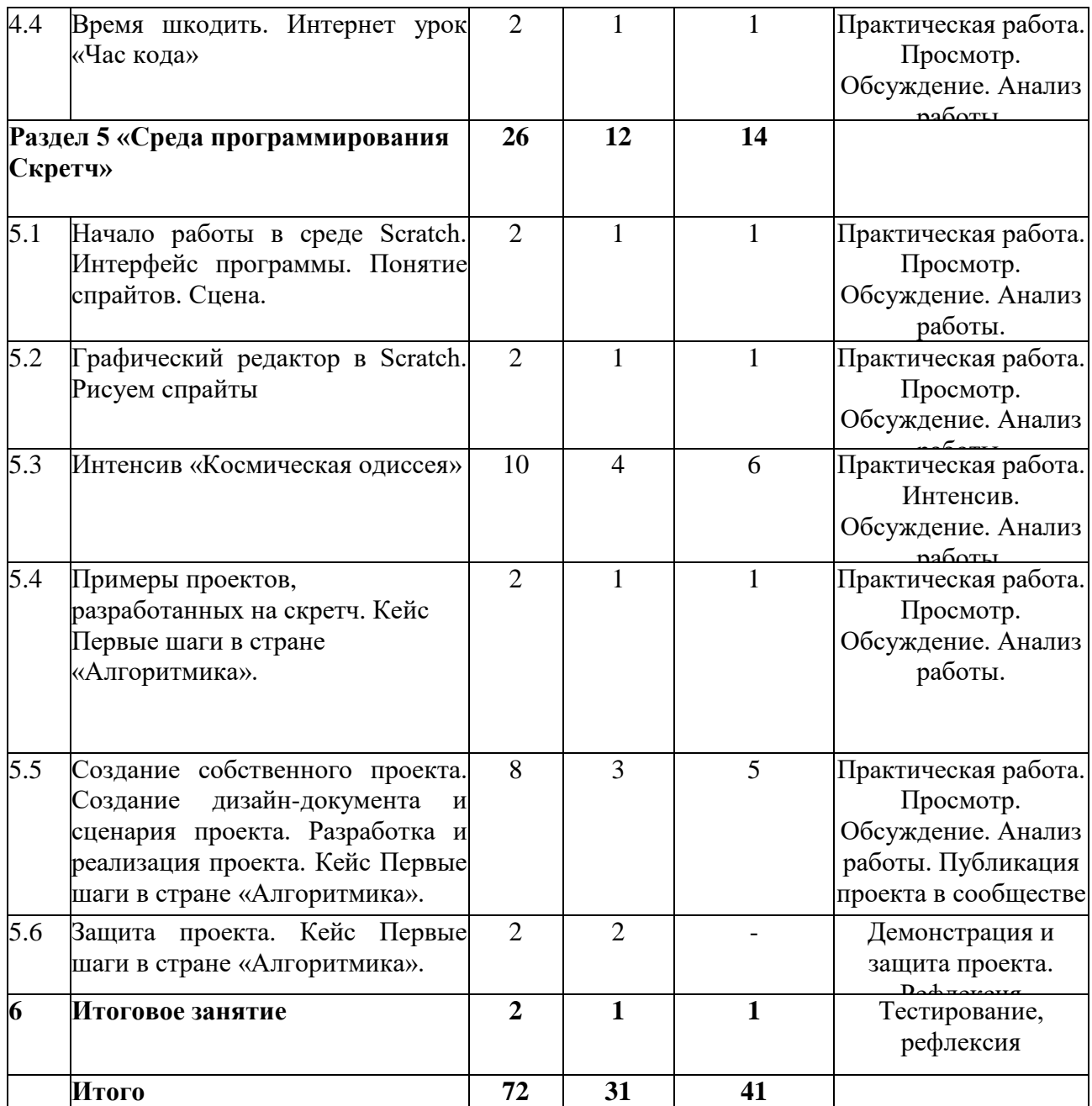

## **Содержание программы 1 год обучения. Вводный модуль, 72 часа**

**1. Вводное занятие. Правила безопасности. Теория (2 ч).** Ознакомление с планом работы. История возникновения и дальнейшее развитие компьютерной техники. Профессиональная ориентация в сфере информационных и компьютерных технологий. Правила поведения в компьютерном классе. Электробезопасность. Противопожарные мероприятия.

## **2. Раздел 2. «Знакомство с компьютером» (6 ч).**

## **2.1. Устройство и работа компьютера. Программное обеспечение (2 ч).**

**Теория (1 ч).** Что такое компьютер. Устройство, обслуживание, правильный выбор компьютера и его компонентов для наиболее эффективного решения поставленных задач.

Обслуживание компьютерной техники: Порядок включения и выключения компьютера, начальная загрузка компьютера.

**Практика (1 ч).** Тест-пазл на знание устройства ПК. Набор текста в Microsoft Word, расчеты на калькуляторе, картинка в Paint.

**2.2. Приёмы работы с мышкой и клавиатурой. Горячие клавиши. Клавиатурные тренажеры (2 ч).**

**Теория (1 ч).** Основные приёмы работы с мышкой (на основании игровой программы Nastavnik). Обучение основам 10-пальцевого слепого метода печати с помощью программы клавиатурный тренажёр Stamina.

**Практика (1 ч).** Работа в программах Nastavnik, Stamina, Руки солиста

**2.3. Локальная сеть. Интернет. (2 ч).**

**Теория (1 ч).** Локальная компьютерная сеть. Основные понятия. Топология. Принцип организации.

**Практика (1 ч).** Развертывание локальной сети. Протоколы. Создание ЛВС для компьютерного класса. Работа в сети, Браузеры. Internetexplorer, Яндекс, Opera, Firefox. Вебсёрфинг, поиск информации, загрузка файлов.

**3. Раздел 3 «Визуальная среда разработки трехмерных игр Kodu Game Lab» (28 ч).**

**3.1. Знакомство с визуальной средой программирования Kodu: делаем первые шаги. Интерфейс и базовые инструменты Kodu Game Lab (2 ч).**

**Теория (1 ч).** Знакомство с визуальной средой программирования Kodu: делаем первые шаги. Интерфейс и базовые инструменты Kodu Game Lab Теория. Знакомство с визуальной средой программирования Kodu. Изучение интерфейса и базовых инструментов Kodu Game Lab.

**Практика (1 ч).** Апробация игр в среде Kodu Game Lab. Создание первой программы.

**3.2. Создание ландшафтов. Игровой мир. Объекты (2 ч).**

**Теория (1 ч).** Дизайн игрового мира. Основные инструменты. Настройка параметров мира. Основные объекты мира.

**Практика (1 ч).** Ландшафтный дизайн. Изменение параметров игровых объектов.

**3.3. Программирование в Kodu Game Lab. Взаимодействия объектов (6 ч).**

**Теория (2 ч).** Основы программирования в Kodu Game Lab. Программная среда.

**Практика (4 ч).** Программирование объектов в Kodu Game Lab. Назначение времени действия игрового объекта. Начисление баллов за действия объекта. Использование индикатора уровня жизни. Работа с несколькими страницами. Создание игры по предложенному сценарию.

**3.4. Создание игровых уровней, подсчёт баллов, индикатор здоровья, объект таймер (4 ч).**

**Теория (1 ч).** Примеры создания игровых уровней. Назначение и использование переменных.

**Практика (3 ч).** Создание многоуровневых игр. Работа с переменными.

**3.5. Кейс «Создание игры на Kodu Game Lab» (14 ч).**

**3.5.1 Создание дизайн-документа и сценария игры (4ч).**

**Теория (1 ч).** Примеры разработки дизайн-документа и сценариев игр. Дизайн проекта. Основные этапы разработки проекта. Интерактивные проекты.

**Практика (3ч).** Создание дизайн-документа и сценария для собственной разработки.

**3.5.2 Создание трехмерной игры по своему дизайн проекту (6ч).**

**Теория (1 ч).** Жанры игр. Описание сюжетных событий. Анимация. Разработка сценария игры. Методы поиска творческих идей, актуальность проекта, сценарий поведения пользователя, архитектура программы, тестирование проекта.

**Практика (5 ч).** Создание сценария игры, баланс сил, проект интерфейса. Подготовка графического наполнения, разработка, тестирование, отладка. Создание игр. Работа над проектом.

**3.5.3 Подготовка к защите работы. Создание презентации (2 ч).**

**Теория (1 ч).** Оформление работ. Обсуждение.

**Практика (1 ч).** Создание презентации. Подготовка наглядных материалов.

**3.5.4 Презентация работы (2 ч).**

**Теория (2 ч).** Презентация. Защита. Обсуждение.

**Раздел 4 «Час кода» (8 ч).**

**4.1 Дизайнер миров Minecraft. Приключение c Minecraft. Майнкрафт: Путешествие Героя.**

**Теория (1 ч).** Базовый синтаксис, Аргументы, Строки, Циклы, Переменные, Алгоритмы

**Практика. (1 ч).** Создание мобильной игры

**4.2. Кейс «Создание игры для мобильного устройства».**

**Теория (1 ч).** Базовый синтаксис, Аргументы, Строки, Циклы, Переменные, Алгоритмы

**Практика (1 ч).** Создание мобильной игры

#### **4.3. Урок в школе «Кодвардс»**

**Теория (1 ч).** Структура и состав команды в компьютерной программе.

Понятие "Алгоритм": определение, способы составления, методы применения, поиск ошибок и исправление. Исполнители алгоритмов.

Система координат управляемого объекта относительно управляющего объекта.

Понятие "Объект": определение, свойства, составные части, управление объектом. Управление несколькими объектами.

**Практика (1 ч).** Составление команды программы про принципу «Кто.что.как». Работа с одним и несколькими объектами, классифицирование их и декомпозицирование. Пишем код с помощью редактора, читаем его, ищем там ошибки, исправляем их. Отлаживаем процесс программы с помощью пошагового механизма.

**4.4. Время шкодить. Интернет урок «Час кода» (2 ч).**

**Теория (1 ч).** Проект «Урок цифры». Большие данные.

**Практика (1 ч).** Работа с тренажером

### **Раздел 5 «Среда программирования Скретч» (26 ч).**

### **5.1. Начало работы в среде Scratch. Интерфейс программы. Понятие спрайтов. Сцена.**

**Теория (1 ч).** Первичное знакомство со средой программирования Cкретч. Элементы интерфейса среды программирования Cкретч: сцена, спрайт; группы блоков команд; кнопки СТАРТ и СТОП; главное меню (выбор языка интерфейса; пункты Файл: Новый, Сохранить, Сохранить как).

**Практика (1 ч).** Установка программы Cкретч. Запуск и настройка программы. Сохранение результатов работы. Простая анимация движения стандартного спрайта «Кот Cкретч» (пример: «Кот Cкретч гуляет по сцене») с помощью команд ДВИЖЕНИЕ: «Идти (10) шагов»; «Если на краю, оттолкнуться»; СОБЫТИЯ: «Когда щелкнут по флажку»; УПРАВЛЕНИЕ: «Всегда».

#### **5.2 Графический редактор в Scratch. Рисуем спрайты.**

**Теория (1 ч).** Графический редактор в Scratch. Основные инструменты. Векторная и растровая графика.

**Практика (1 ч).** Создание спрайтов с помощью графических редакторов в Scratch **5.3 Интенсив «Космическая одиссея» (10 ч). Приложение 2**

## **5.4 Примеры проектов, разработанных на скретч. Кейс Первые шаги в стране «Алгоритмика». (2 ч). Приложение 3.**

**Теория (1 ч).** Жанры игр, разработка игры «Космические приключения», создание платформера в Cкретч. Имитационные модели. План появления событий для отражения определенной темы. Выбор метода анимации для конкретной задачи. Планирование последовательности событий для создания эффекта анимации по выбранному сценарию. Дизайн проекта. Основные этапы разработки проекта. Интерактивные проекты. Понятие викторины и тренажера, их составляющие.

**Практика (1 ч).** Создание сценария игры, баланс сил, проект интерфейса. Подготовка графического наполнения, подготовка аудио-наполнения, разработка, тестирование, отладка. Разработка сценария реализации викторины и тренажера. Реализация задуманных идей. Создание викторин и тестов по учебным предметам.

**5.5 Создание собственного проекта. Создание дизайн-документа и сценария проекта. Разработка и реализация проекта Кейс Первые шаги в стране «Алгоритмика». Приложение 3 (8 ч).**

**Теория (3 ч).** Знакомство с этапами проектирования. Составление таблицы объектов, их свойства и взаимодействие. Создаём собственную игру, мультфильм. Хранилище проектов. Создание дистрибутива программы.

**Практика (5 ч).** Включение в деятельность обсуждения проектов. Разработка собственного проекта. Размещение проекта в сети. Создание базы собственных наработок. Изготовление дистрибутива программы. Подготовка к защите проекта. Создание презентации. Теория Оформление работ. Обсуждение. Практика. Создание презентации. Подготовка наглядных материалов.

**5.6. Защита проекта. Кейс Первые шаги в стране «Алгоритмика». Приложение 3 (2 ч).** Теория. Презентация проектов. Защита проектов. Обсуждение.

**6. Итоговое занятие (2 ч).** Анализ работы. Подведение итогов.

| $N_2$<br>$\Pi/\Pi$    | Название раздела, темы                                                                      | Количество часов |                |              | Формы<br>аттестации/                                                                      |
|-----------------------|---------------------------------------------------------------------------------------------|------------------|----------------|--------------|-------------------------------------------------------------------------------------------|
|                       |                                                                                             | Всего            | Теория         | Практика     | контроля                                                                                  |
| 1.                    | Вводное<br>Правила<br>занятие.<br>безопасности                                              | $\mathbf{2}$     | $\mathbf{2}$   | $\mathbf{0}$ | Устный опрос                                                                              |
| Раздел 2 «Сборка ПК». |                                                                                             | 8                | $\overline{2}$ | 6            |                                                                                           |
| 2.1                   | Кейс «Собираем компьютер»                                                                   | 8                | $\overline{2}$ | 6            | Практическая<br>работа,<br>компьютерное<br>тестирование.<br>Обсуждение.<br>Анализ работы. |
| Раздел 3 «Час кода»   |                                                                                             | 14               | 6              | 8            |                                                                                           |
| 3.1                   | $\langle \langle \mathrm{Ypok} \rangle$<br>цифры»<br>ПО<br>теме<br>«Персональные помощники» | $\overline{2}$   | 1              | 1            | Практическая<br>работа. Просмотр.                                                         |
| 3.2                   | цифры»<br>«Урок<br>теме<br>ПО<br>«Искусственный<br>интеллект<br>И<br>машинное обучение»     | $\overline{2}$   | 1              |              | Практическая<br>работа. Просмотр.<br>Обсуждение.                                          |

**Учебный план 1 год обучения. Проектный модуль, 72 часа**

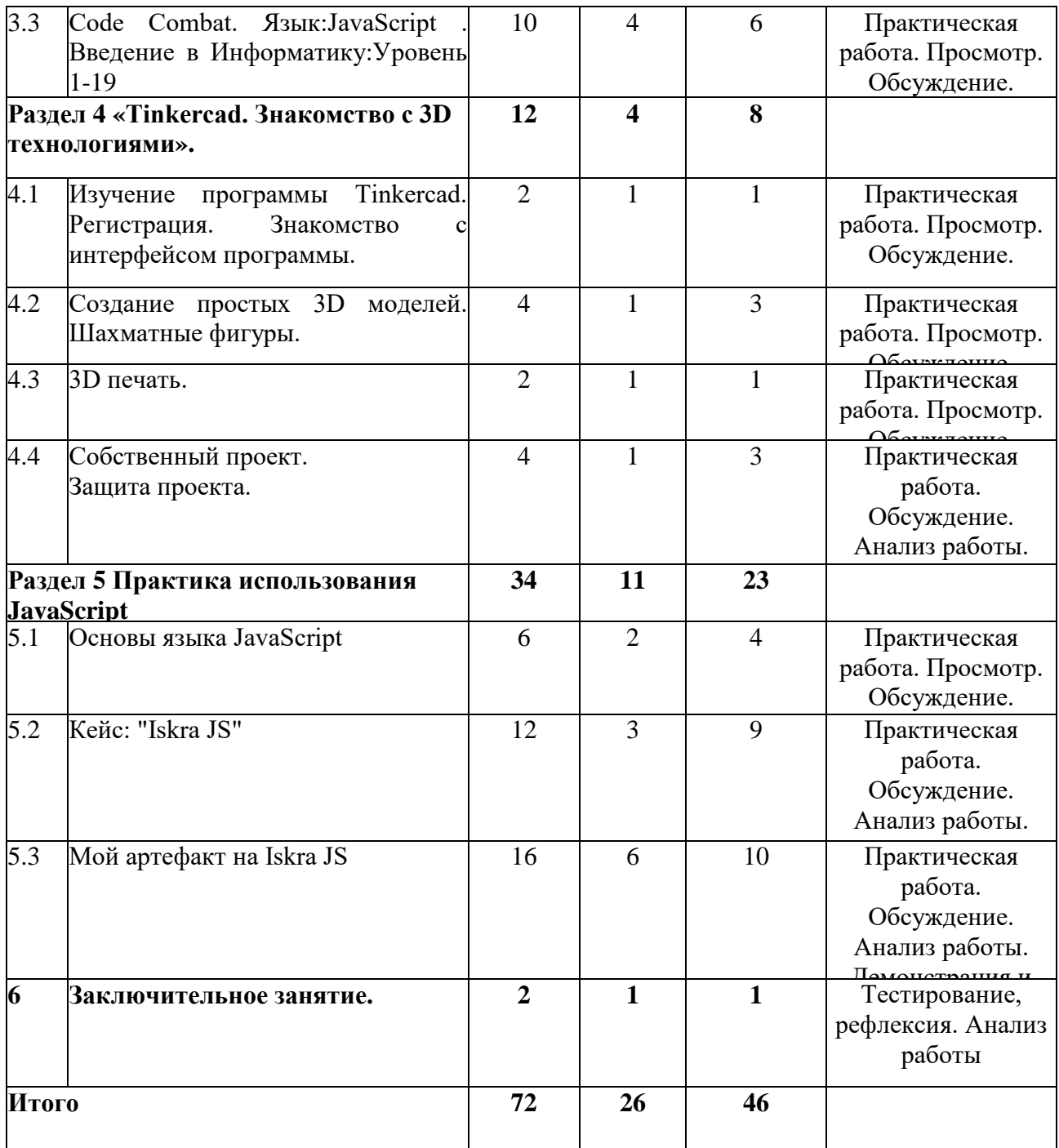

### **Содержание программы 1 год обучения. Проектный модуль. 2 часа**

**1. Вводное занятие. Правила безопасности. Теория (2 ч).** Ознакомление с планом работы. Мир IT. Направления в IT сферах. Правила поведения в компьютерном классе. Электробезопасность. Противопожарные мероприятия.

### **2. Раздел 2 «Сборка ПК» (8 ч).**

## **2.1. Кейс «Собираем компьютер» (8 ч).**

**Теория (2 ч).** Устройства вычислительной техники. Назначение и характеристики. Учебное задание подобрать конфигурацию вычислительного устройства и программное обеспечение для работы на нем. Условия ограничения: стоимость, работоспособность, соответствие изделия заданным характеристикам. (Компьютер для дизайнера, сервер, офисное рабочее место, компьютер для геймера).

**Практика (6 ч).** Написание тех. задания. Обоснование. Подбор комплектующих. Сравнение вариантов. Защита конфигурации.

#### **2. Раздел 3 «Час кода» (14 ч).**

**3.1. «Урок цифры» по теме «Персональные помощники»** 

**Теория (1 ч).** Полезные приложения Яндекс

**Практика (1 ч).** Работа на тренажере.

**3.2. «Урок цифры» по теме «Искусственный интеллект и машинное обучение» Теория.** Искусственный интеллект и машинное обучение

**Практика.** Работа на тренажере.

**3.3. Code Сombat. Язык:JavaScript . Введение в Информатику: Уровень 1-19**

**Теория (4 ч).** Изучаем базовый синтаксис, циклы while и рабочую среду CodeCombat. Язык JavaScript.

**Практика (6 ч).** Прохождение курса «Введение в информатику» на сайте https://codecombat.com

#### **Раздел 4 «Тinkercad. Знакомство с 3D-технологиями» (12 ч).**

**4.1 Изучение программы Тinkercad. Регистрация. Знакомство с интерфейсом программы. (2 ч).**

**Теория (1 ч).** Знакомство с средой Тinkercad.

**Практика (1 ч).** Регистрация. Знакомство с интерфейсом программы.

**4.2 Создание простых 3D-моделей. Шахматные фигуры (4 ч).**

**Теория (1 ч).** Создание простых 3D моделей. Добавление отверстий в 3D модели. Варианты добавления текста в 3D проекты.

**Практика (3 ч).** Создание моделей шахматных фигур. Делаем окна. Полости в фигурах.

**4.3 3D-печать (2 ч).**

**Теория (1 ч).** Подготовка для печати. Форматы.

**Практика (1 ч).** Работа с 3D принтером.

**4.4 Собственный проект. Защита проекта (4 ч).**

**Теория (1 ч).** Варианты проектов. Этапы разработки. Реализация проекта.

**Практика (3 ч).** Изготовление собственного 3D проекта. Защита

**5. Раздел 5 «Практика использования JavaScript» (34 ч).**

#### **5.1 Основы языка JavaScript (6 ч).**

**Теория (2 ч).** Инструмент «Инспектор»; Структура HTML-документа; Управление стилями CSS; Консоль; Синтаксис; структура кода; внешние скрипты и порядок их исполнения; переменные и типы данных; Hello world; современные стандарты.

**Практика (4 ч).** Внедрение JavaScript в HTML-документ. Игра угадай число

**5.2 Кейс: "Iskra JS". Приложение 4 (12 ч).**

**5.3 Проект «Мой артефакт на Iskra JS» (16 ч).**

Разработка и реализация проекта с использованием языка программирования JavaScript и микроконтроллера Iskra JS. Защита проектов.

#### **6.Заключительное занятие (2 ч).**

Анализ работы за год. Подведение итогов. Задание на лето.

## **Учебный план 2 год обучения. Углубленный модуль, 144 часа**

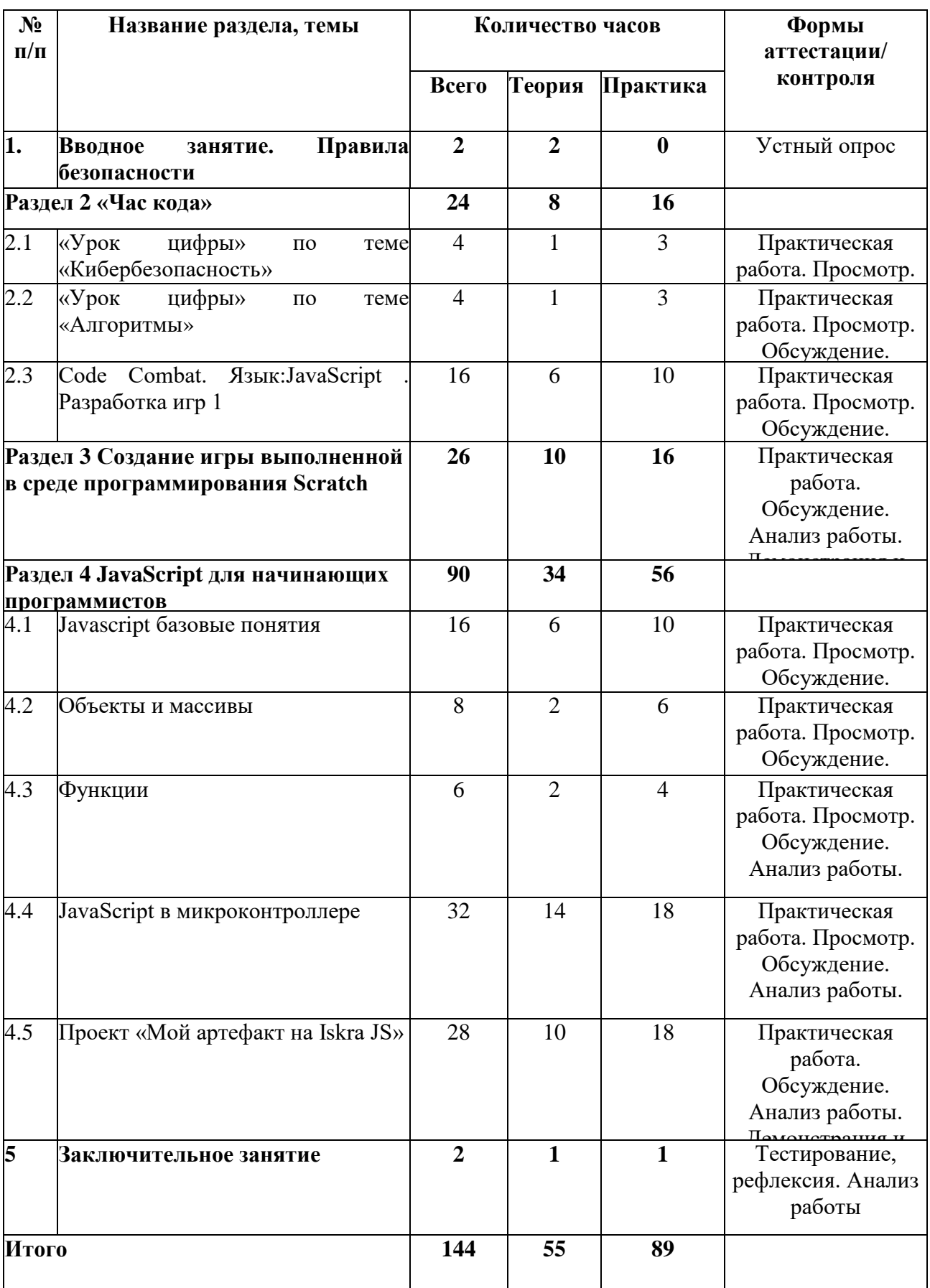

## **Содержание программы 2 год обучения. Углубленный модуль, 144 часа**

### **1. Вводное занятие. Правила безопасности (2 ч).**

**Теория (2 ч).** Правила поведения в компьютерном классе. Электробезопасность. Противопожарные мероприятия.

**2. «Час кода» (24 ч).**

**2.1. «Урок цифры» по теме «Кибербезопасность» (4 ч).**

**Теория (1 ч).** Основы кибербезопасности

**Практика (3 ч).** Работа на тренажере.

**2.2. «Урок цифры» по теме «Алгоритмы» (4 ч).**

**Теория (1 ч).** Искусственный интеллект и машинное обучение

**Практика (3 ч).** Работа на тренажере.

#### **2.3. Code Сombat. Язык:JavaScript . Разработка игр 1 (16 ч).**

**Теория (6 ч).** Знакомство с платформой. Базовый синтаксис. Аргументы. Символы. Строки. Функции.

**Практика (10 ч).** Прохождение курса «Разработка игр 1» на сайте [https://codecombat.com](https://codecombat.com/)

## **3. Создание игры выполненной в среде программирования Scratch (26 ч).**

**Теория.** Жанры игр. Описание сюжетных событий. Анимация. Разработка сценария игры. Методы поиска творческих идей, актуальность проекта, сценарий поведения пользователя, архитектура программы, тестирование проекта.

**Практика.** Создание сценария игры, баланс сил, проект интерфейса. Подготовка графического наполнения, разработка, тестирование, отладка. Создание игр. Работа над проектом.

#### **4. JavaScript для начинающих программистов (90 ч).**

#### **4.1 Javascript базовые понятия**

**Теория (6 ч).** Что такое JavaScript. Разбираемся, как и для чего появился JavaScript, каковы его основные особенности и сферы применения. Переменные. Типы данных. Логические выражения Условия Циклы

**Практика (10 ч).** Работа с консолью. Ввод данных. Арифметические действия. Составляем алгоритмы. Тренажеры на платформе HTML academy

#### **4.2. Объекты и массивы (8 ч).**

**Теория (2 ч).** Что такое объект. Добавление и удаление свойств. Копирование объектов. Деструктуризация объекта. Что такое массив. Добавление и удаление элементов. Перебор массива. Деструктуризация массива.

**Практика (6 ч).** Учимся создавать объекты. Учимся добавлять, перезаписывать и удалять свойства объекта. Учимся быстро и удобно записывать значения свойств объекта в отдельные переменные. Учимся создавать массивы и считывать значения элементов массива. Учимся объединять массивы. Разбираемся с преобразованием массива в строку и обратно. Учимся быстро и удобно записывать элементы массива в отдельные переменные. Тренажеры на платформе HTML academy.

#### **4.3 Функции (6 ч).**

**Теория (2 ч).** Что такое функция. Область видимости. Замыкания. Асинхронные операции. Контекст вызова функции.

**Практика (4 ч).** Учимся писать и вызывать разные виды функций. Изучаем особенности области видимости переменной и функции. Разбираемся, что такое замыкания и учимся их использовать. Изучаем, что такое контекст вызова функции. Тренажеры на платформе HTML academy.

## **4.4 JavaScript в микроконтроллере (32 ч).**

**Теория (14 ч).** Начало работы с JavaScript-контроллерами. Среда программирования Espruino Web IDE. Знакомство с набором РОБОНЯША.

**Практика (18 ч).** Создаем проекты: Прожектор, Сигнальная колонна, Сенсорный выключатель, Миксер, Одометр, Спидометр, Марсоход, Чистюля, Следопыт, Нехочуха, Прилипала, Робо-сумо.

#### **4.5 Проект «Мой артефакт на Iskra JS» (28 ч).**

Разработка и реализация проекта с использованием языка программирования JavaScript и микроконтроллера Iskra JS. Защита проектов.

#### **5. Заключительное занятие (2 ч).**

Анализ работы за год. Подведение итогов. Задание на лето.

#### **2.4 Планируемые результаты**

#### **Учащиеся, освоившие программу должны:**

#### **Знать:**

• как самостоятельно добывать и обрабатывать информацию по предмету, получить навыки дальнейшего самостоятельного обучения и самообразования;

• основы компьютерной грамотности, получить необходимую базу для работы с потоками информационных данных и документацией;

• как ориентироваться в современном информационном обществе и освоит новейшие методы образования: обучающие программы, электронные документы, развивающие игры и т.д.;

• как получить культурологические и экологические знания. Приобщатся к культурному наследию. Все это, в конечном итоге будет способствовать формированию гражданственности подрастающего поколения;

• элементы интерфейса среды программирования KODU, Cкретч, Espruino Web IDE; группы блоков команд; основные кнопки управления спрайтом; главное меню программы;

• этапы решения задачи по программированию: постановка, разработка сценария, алгоритмизация, кодирование, тестирование, отладка;

• понятие квест, необходимые компоненты квеста;

• основные базовые алгоритмические конструкции (ветвления и циклы) и их реализацию в среде исполнителя;

• основные правила работы в сети и на сайте https:// Cкретч.mit.edu;

• об объектах авторского права в сети Интернет;

• правили работы с компьютером и технику безопасности.

#### **Уметь:**

• работать с текстами и изображениями (информационными объектами) на экране компьютера;

• создавать простую анимацию движения спрайта с помощью команд «движение», «события», «управление».

• разрабатывать сценарий мультфильма (анимации); подготавливать иллюстрации для мультфильмов;

• разрабатывать основной алгоритм, интерфейс и сцены квеста;

• использовать ветвления и циклы различного вида для создания многоуровневых квестов и интерактивных историй с ветвящимися сюжетами;

• использовать компьютер для решения учебных и простейших практических задач, для этого: иметь начальные навыки использования компьютерной техники, уметь осуществлять простейшие операции с файлами (создание, сохранение, поиск, запуск программы); запускать простейшие широко используемые прикладные программы: текстовый и графический редактор, тренажёры и тесты;

• планировать и создавать творческие проекты в среде программирования KODU, Cкретч, Espruino Web IDE, JavaScript по учебным предметам.

#### **Обладать:**

• навыками организации индивидуального информационного пространства, создания личных коллекций информационных объектов;

• опытом использования приобретенных знаний и умений в практической деятельности и в повседневной жизни;

• приемами проектирования интерфейса проекта;

• приемами выбора метода анимации для конкретной задачи;

• приемами планирования последовательности событий для создания эффекта анимации по выбранному сценарию.

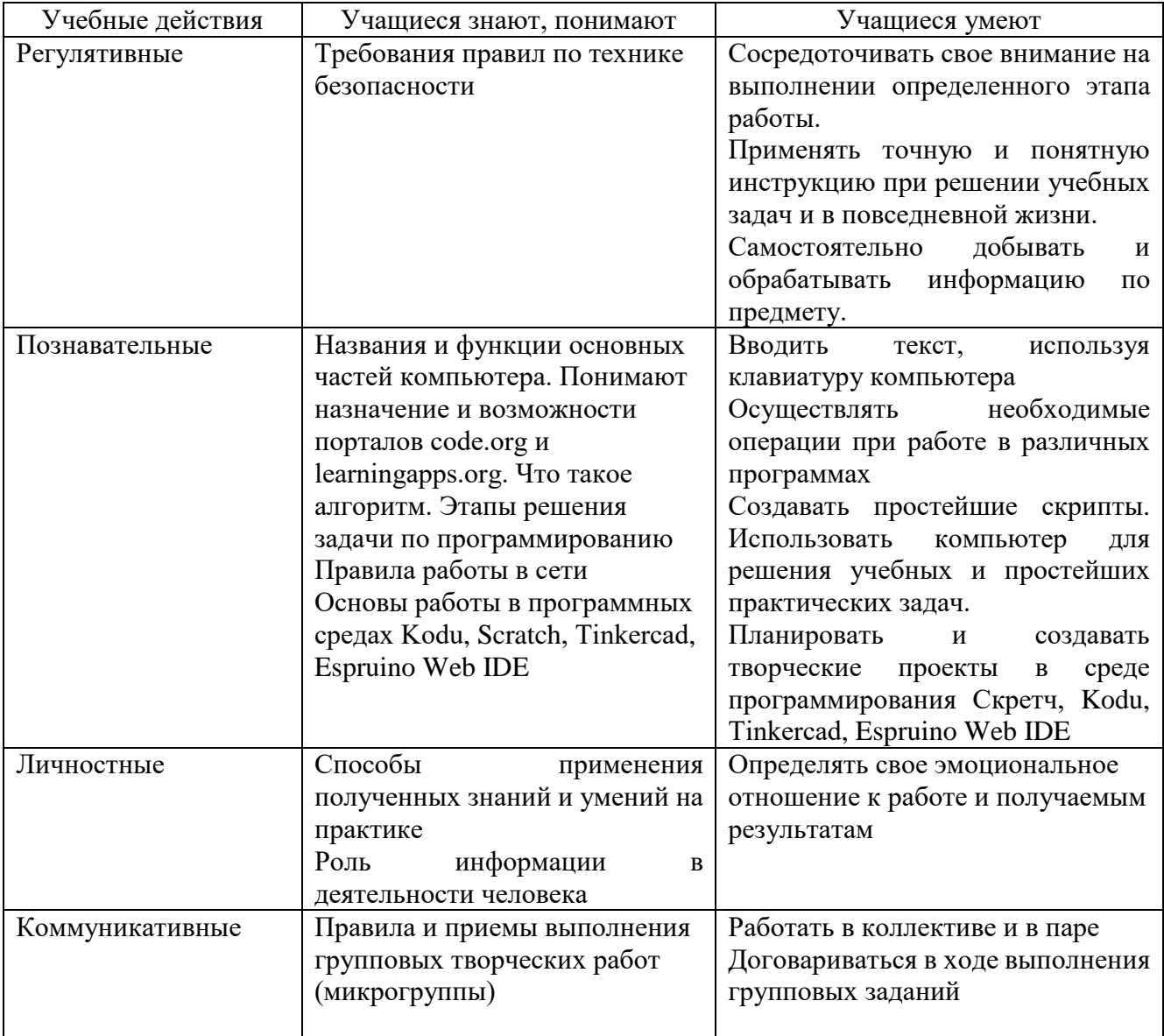

## **Прогнозируемые результаты 1 год обучения. Вводный модуль. Проектный модуль**

## **Прогнозируемые результаты 2 год обучения. Углубленный модуль**

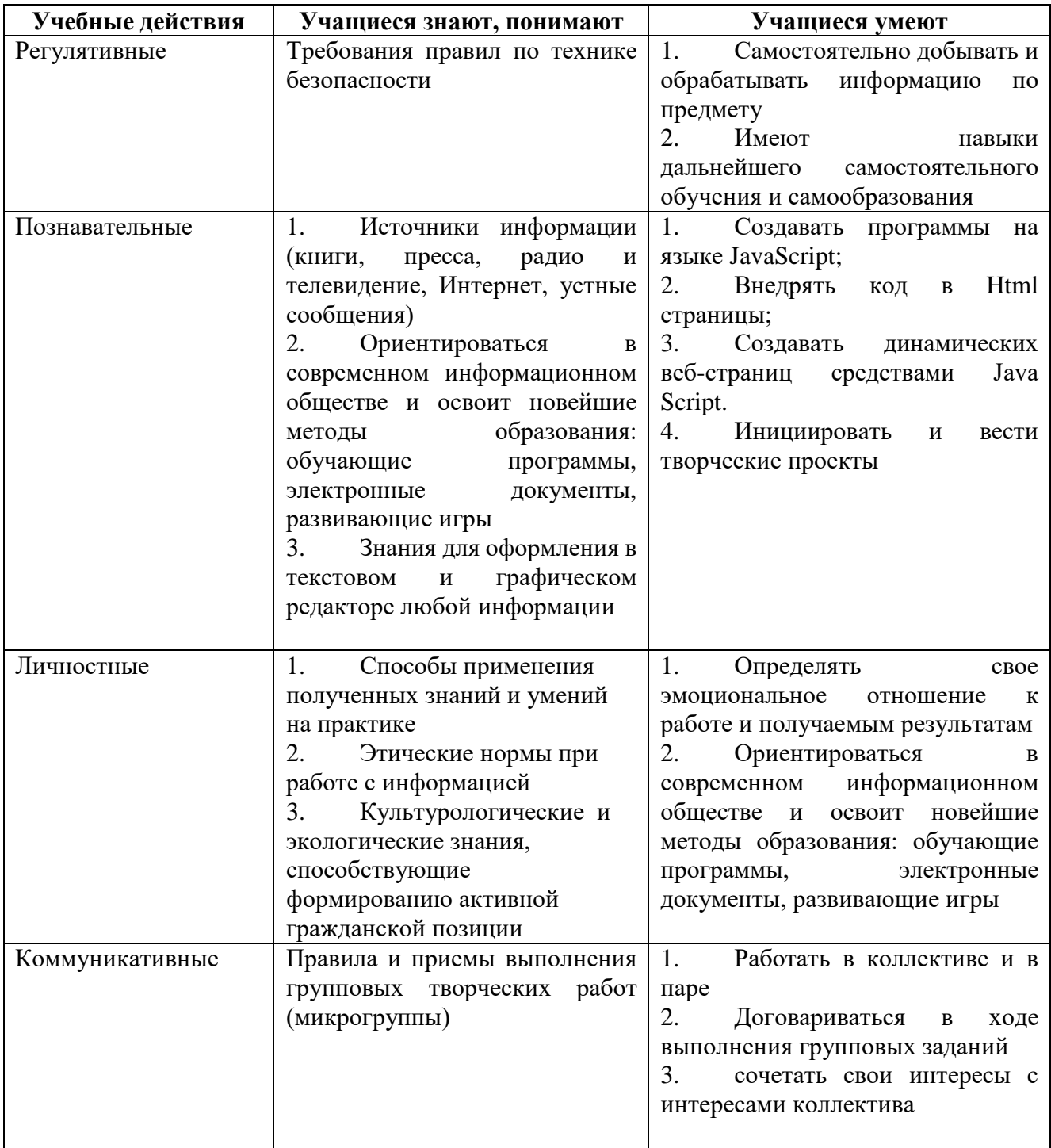

## **3. Комплекс организационно-педагогических условий**

## **3.1. Календарный учебный график**

Календарный учебный график составляется педагогом на основании реализуемой общеобразовательной программы до начала учебного года или начала реализации программы. Календарный учебный график разрабатывается педагогом для каждой группы в форме таблицы.

Календарный учебный график для данной общеобразовательной программы в Приложении 5.

## **3.2. Условия реализации программы**

Для проведения занятий имеются помещения, укомплектованные специализированной учебной мебелью, соответствующие санитарно-гигиеническим требованиям.

Материально-техническое обеспечение программы:

- Компьютер
- Проектор
- Экран
- Принтер
- Роутер
- Устройства вывода звуковой информации

• Устройства для ручного ввода текстовой информации и манипулирования экранными объектами — клавиатура и мышь.

• Устройства создания графической информации (графический планшет).

• Устройства для записи (ввода) визуальной и звуковой информации: сканер; фотоаппарат; видеокамера.

• Наборы Искра JS (Йода и Робоняша)

Программные средства:

Операционная система.

- ПО Скретч, Kodugamelab, Tinkercad, Espruino Web IDE
- Клавиатурный тренажер.

• Интегрированное офисное приложение, включающее текстовый редактор, растровый и векторный графические редакторы, программу разработки презентаций и электронные таблицы.

- Звуковой редактор.
- Система оптического распознавания текста.
- Мультимедиа проигрыватель (входит в состав операционных систем или др.).
- Почтовый клиент (входит в состав операционных систем или др.).
- Браузер (входит в состав операционных систем или др.).

## *Информационное обеспечение*

Для информационного обеспечения реализации общеобразовательной программы возможно использовать различные электронные ресурсы:

1. Kodu Game Lab – виртуальный конструктор, с возможностью дистанционной работы. Создание заданий, размещение проектов в сети интернет. Режим доступа: https://www.kodugamelab.com/

2. Сode.org - некоммерческая организация, занимающаяся расширением доступа к изучению информатики в школах. Есть возможность создание онлайн-классов, с возможностью контроля прохождения занятий. Режим доступа: https://code.org/

3. Онлайн платформе scratch.ru. Режим доступа: https://scratch.ru/

4. Tinkerkad – веб-приложение для 3D проектирования, работы с электронными компонентами и написания программного кода. Есть возможность создание онлайнклассов. Режим доступа: https://www.tinkercad.com/

5. Доступ к онлайн-кабинету с занятиями на сайте htmlacademy.ru для учителей и учеников с возможностью отслеживания прогресса учащихся предоставлен компанией ООО «Интерактивные обучающие технологии» (HTML Academy). Режим доступа: [https://htmlacademy.ru/for\\_schools](https://htmlacademy.ru/for_schools)

### *Кадровое обеспечение*

Для реализации общеобразовательной программы необходим педагог, владеющий знаниями трудовых функций согласно Профессиональному стандарту «Педагог дополнительного образования детей и взрослых», обладающий опытом педагогической работы и владеющий знаниями по направленности данной программы.

Педагогу, реализующему программу необходимо знание предмета, методик преподавания, умение учиться вместе с учениками. Педагог должен обладать коммуникативными навыками, критическим мышлением, умением работать в команде, разрешать спорные ситуации.

#### **3.3. Формы аттестации (контроля)**

Порядок проведения аттестации обучающихся МБОУДО ДЮЦКО «Галактика» города Калуги регламентируется локальным актом «Положение о формах, периодичности и порядке текущего контроля успеваемости и промежуточной аттестации обучающихся», утвержденным приказом директора № 122/-09 от 15.08.2022.

На протяжении всего учебного процесса предлагается проводить следующие виды контроля знаний и аттестации учащихся:

Тестирование;

Конкурс творческих проектов с использованием мультимедиа технологий;

Участие в городских и областных и международных конкурсах по информатике;

Презентация проекта: учащийся демонстрирует свой проект всему классу и педагогу на занятии, отвечает на вопросы учеников и педагога; педагог акцентирует внимание на сильных сторонах проекта, оценивает техническую сторону исполнения, затем анализирует недочеты, указывает на причины их возникновения; высказывает рекомендации по доработке проекта.

**Данная общеобразовательная программа не предусматривает выдачу документа об обучении.**

## **3.4. Оценочные материалы**

### **Система психолого-педагогического мониторинга эффективности реализации образовательной программы**

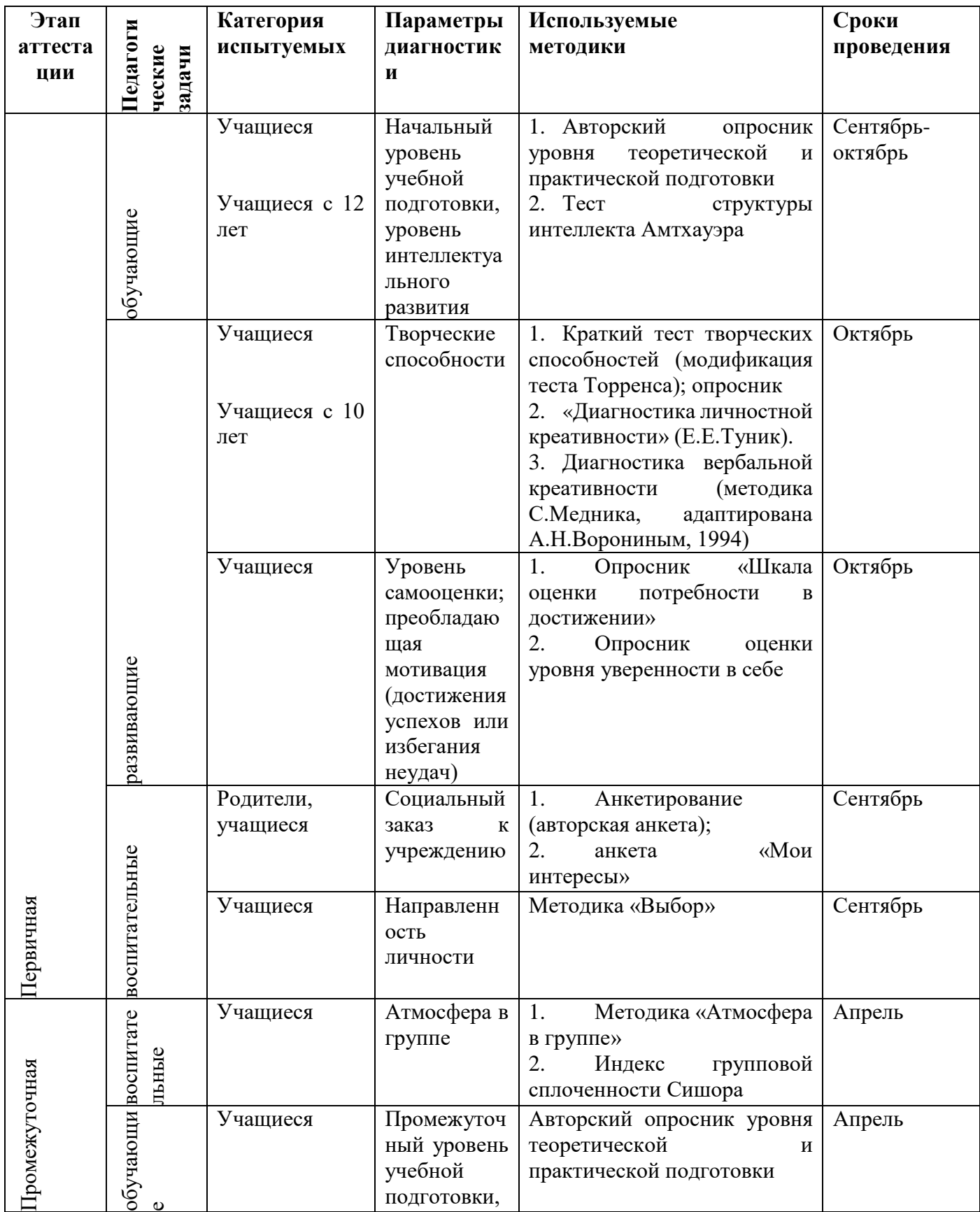

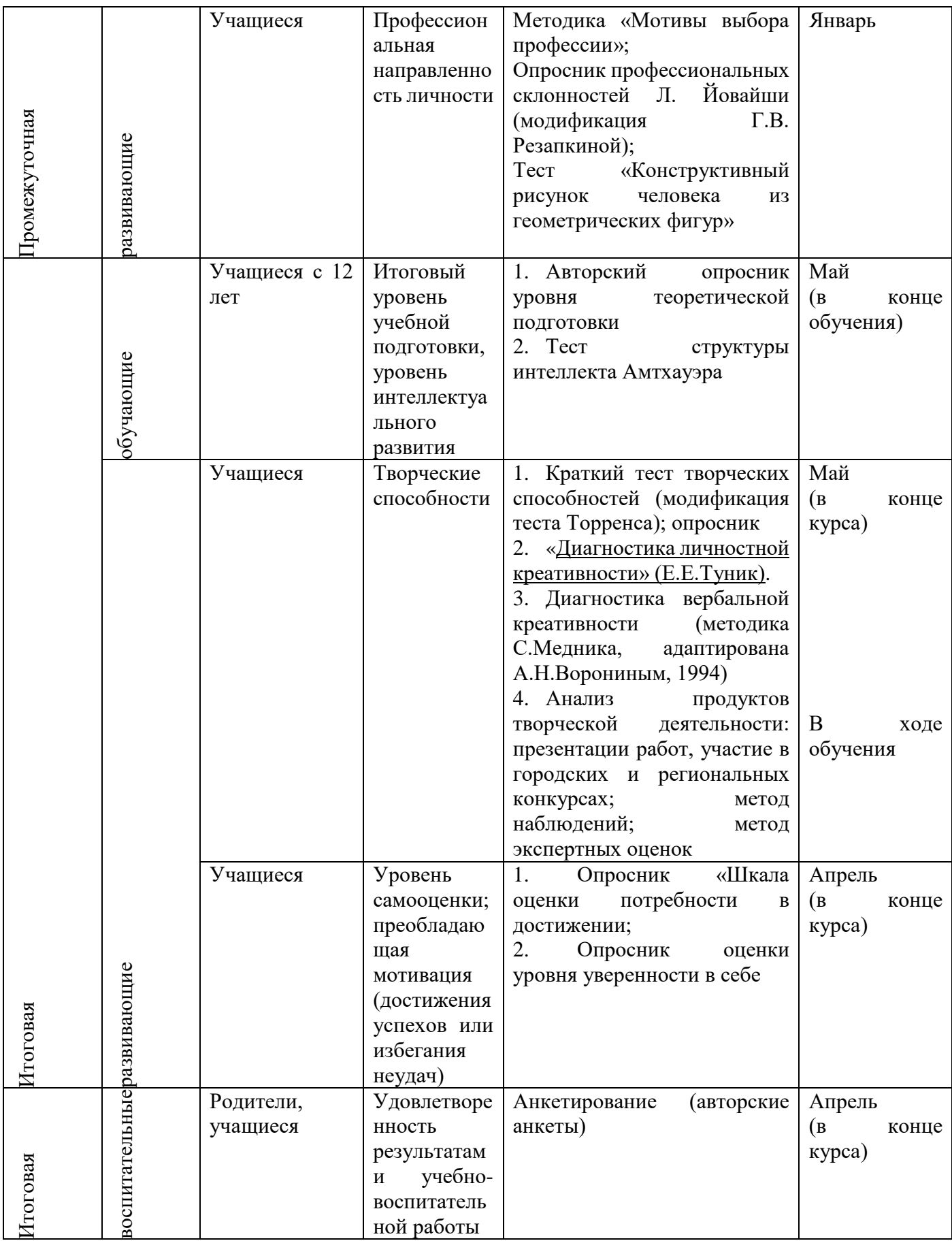

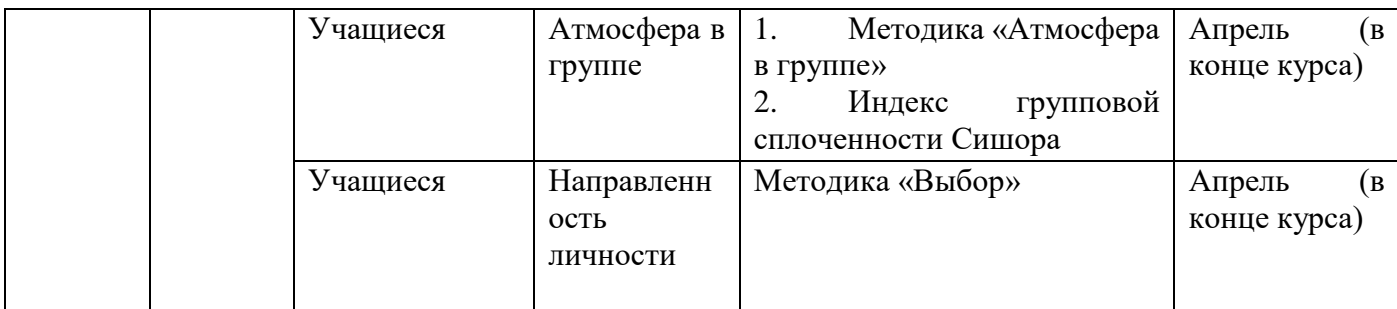

#### **Критерии оценки – проекта**

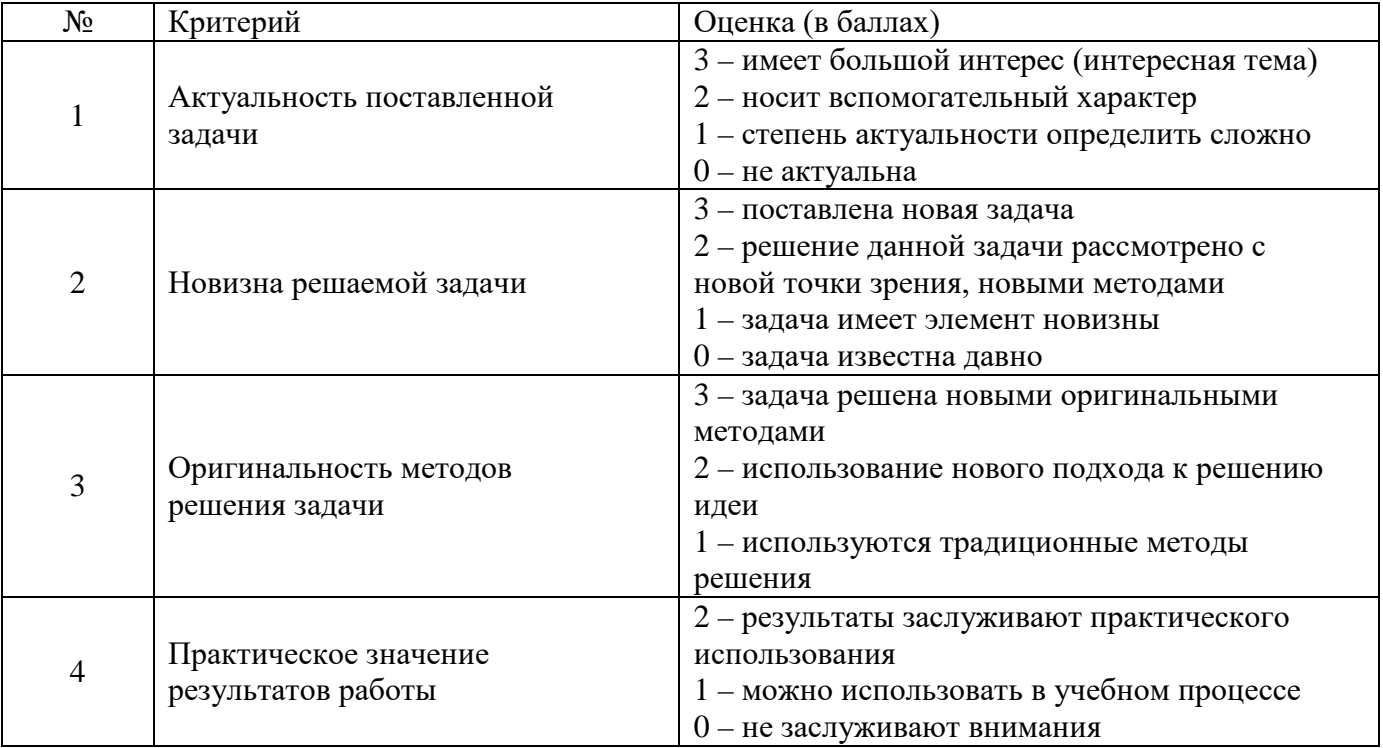

#### **3.5. Методическое обеспечение программы**

#### **Методы и методические приемы:**

Занятие – игра. Учащиеся в игровой форме работают с исполнителем, задают ему команды, которые он должен выполнить и достичь поставленной цели (используются различные игры: на развитие внимания и закрепления терминологии, игры-тренинги, игрыконкурсы, сюжетные игры на закрепление пройденного материала, интеллектуальнопознавательные игры, интеллектуально-творческие игры).

Занятие – исследование. Обучающимся предлагается создать рисунки в векторном и растровом редакторах и провести ряд действий, после чего заполнить таблицу своих наблюдений. Детям предлагается создать рисунок в растровом редакторе и сохранить его с разным расширением, посмотреть, что изменилось, выводы записать на листок.

Практикум – это общее задание для всех учащихся группы, выполняемое на компьютере.

Занятие – беседа. Ведется диалог между педагогом и ребенком, что позволяет обучающимся быть полноценными участниками занятия.

Индивидуальные практические работы - мини-проекты.

Заключительное занятие, завершающее тему – защита проекта. Проводится для детей, педагогов, родителей.

## **Программа предусматривает использование следующих форм работы:**

• фронтальной - подача материала всему детскому коллективу

• индивидуальной - самостоятельная работа обучающихся с оказанием педагогом помощи детям при возникновении затруднения, не уменьшая активности обучающихся и содействуя выработки навыков самостоятельной работы.

• групповой - когда обучающимся предоставляется возможность самостоятельно построить свою деятельность на основе принципа взаимозаменяемости, ощутить помощь со стороны друг друга, учесть возможности каждого на конкретном этапе деятельности. Всё это способствует более быстрому и качественному выполнению заданий. Особым приёмом при организации групповой формы работы является ориентирование детей на создание так называемых минигрупп или подгрупп с учётом их возраста и опыта работы.

## **Методы и приемы в работе с детьми:**

- практические (игровые);
- экспериментирование;
- моделирование;
- воссоздание;
- преобразование;
- конструирование.

## **Развивающая среда:**

- Игры на составление плоскостных изображений предметов;
- Обучающие настольно-печатные игры;
- Мелкие конструкторы и строительный материал с набором образцов;
- Геометрические мозаики и головоломки;
- Задания из тетради на печатной основе для самостоятельной работы;
- Простой карандаш; набор цветных карандашей;
- Компьютерные развивающие игры

## **Дидактическое обеспечение**

• Ключевые ресурсы, включая обучающие видеоролики, примеры уроков, стартовые миры и связи с другими преподавателями Kodu. https://www.kodugamelab.com/resources/

• Карточки Scratch пошаговые инструкции для различных проектов. <https://resources.scratch.mit.edu/www/cards/ru/scratch-cards-all.pdf>

• [Уроки Scratch](https://scratch.mit.edu/projects/editor/?tutorial=all), пошаговое описание создания мини проектов. <https://scratch.mit.edu/projects/editor/?tutorial=all>

- Планы уроков тинкеркад <https://www.tinkercad.com/lessonplans>
- Курсы для новичков Html academy.<https://htmlacademy.ru/courses#fe-start>
- База знаний Амперки. <http://wiki.amperka.ru/>

• Книга набора «Йодо» в электронном виде. https://storage.googleapis.com/media.amperka.com/products/yodo/media/yodo-amperkaprepress-09.pdf

• Онлайн кабинет с списком классов на платформе Code.org. https://studio.code.org/home

• Доступ к кабинету наставника с занятиями на сайте htmlacademy.ru для педагога и учеников с возможностью отслеживания прогресса учащихся. https://htmlacademy.ru/tutor

### 3. **Список литературы и интернет источников**

## **Литература, рекомендованная для педагога (основная)**

1. 1. Бангал, Шэм ActionScript. Основы / Шэм Бангал. - М.: Символ-плюс, 2015.  $-455c$ .

2. 2. Бер, Бибо jQuery. Подробное руководство по продвинутому JavaScript / Бибо Бер. - М.: Символ-плюс, 2015. – 243 c.

3. Климов, Александр JavaScript на примерах / Александр Климов. - М.: БХВ-Петербург, 2018. - 336 c.

4. Cкретч [Электронный ресурс] // Материал с Wiki-ресурса Let–pisi.Ru — «Время вернуться домой». URL: [http://let–pisi.ru/index.php/](http://letopisi.ru/index.php/%D0%A1%D0%BA%D1%80%D0%B5%D1%82%D1%87)

5. Вордерман Кэрол, Вудкок Джон, Макаманус Шон. Переводчик: Ломакин Станислав Программирование для детей Манн, Иванов и Фербер, 2015 г.

6. Голиков Д. , Голиков А. Книга юных программистов на Scratch. Учебное пособие/Москва: Smashwords, 2014-128с.

7. Горвиц Ю.М. и др. Новые информационные технологии в дошкольном образовании. /Ю. М. Горвиц, А. А. Чайнова, Н. Н. Поддъяков. – М.: Линка-Пресс, 1998. – 328 с.

8. Ковалько В.И. Здоровьесберегающие технологии: школьник и компьютер: 1-4 классы/ В. И. Ковалько. – М.: ВАКО, 2007. – 304 с.

9. Кравцов С.С., Ягодина Л.А. Компьютерные игровые программы как средство стабилизации эмоционального состояния дошкольников/ С. С. Кравцов, Л. А. Ягодина//Информатика. – 2006. – №12

10. Пахомова Н. Ю. Метод учебного проекта в образовательном учреждении: Пособие для учителей и студентов педагогических вузов. М.: Аркти, 2008. 112 с.

11. Сборник «Информатика. Математика. Программы внеурочной деятельности для начальной и основной школы: 3 – 6 классы» / М.С. Цветкова, О.Б.Богомолова. – М.: БИНОМ. Лаборатория знаний, 2013. – 128 с.: ил.

12. Ю.В. Пашковская «Творческие задания в среде Cкретч». – М.: БИНОМ. Лаборатория знаний, 2014. – 200 с.: ил.

## **Литература для педагога (дополнительная)**

1. Сорокина Т.Е. Развитие алгоритмического мышления школьников с использованием среды программирования CКРЕТЧ: Мат. Конф./Междунар. научнопрактич. конф. 1 апреля 2013 г. в 6 частях. Часть III. Мин-во обр и науки. М.: АР-Консалт, 2013. С. 39–40.

2. Сорокина Т.Е. Пропедевтика программирования в курсе информатики 5–6 классов на базе среды CКРЕТЧ: Мат. Конф./XII открытая всерос. конф. «Преподавание информационных технологий в Российской Федерации»: типография Издательства Казанского университета. 420008, г. Казань, ул. Профессора Нужина, 1/37, 2014.

3. Торгашева, Ю.В. Программирование для детей. Учимся создавать игры на Scratch / Ю.В. Торгашева. - СПб.: Питер, 2017. - 608 c

## **Литература для учащихся и родителей (основная)**

1. Морган Ник JavaScript для детей. Самоучитель по программированию. Манн, Иванов и Фербер, 2016. – 287 с.

2. Горячев А.В., Горина К.И., Волкова Т.О. Информатика («Информатика в играх и задачах»). – М.: Баласс, Школьный дом, 2010. – 64 c.

3. Патаракин Е. Д. Учимся готовить в среде Cкретч (Учебно-методическое пособие). М: Интуит.ру, 2008. 61 с.

4. Филиппов С. А. Робототехника для детей и родителей. – 3-е изд. – СПб.: Наука, 2013.

5. Школа Cкретч [Электронный ресурс] // Материал с Wiki-ресурса Let–pisi.Ru

### **Литература для учащихся и родителей (дополнительная)**

1. Тетрадь с заданиями для развития детей. Игровая информатика. - в 2 частях. ИП Бурдина С.В.

2. Тур С.Н.: Учебник-тетрадь по информатике для 6 класса. / С.Н. Тур, Т.П. Бокучава. – СПб.: БХВ – Петербург, 2007. – 112 с.

## **Комплексы упражнений**

## **для проведения физкультминуток, для снятия напряжения рук, шеи, туловища и глаз**

#### **Упражнения при утомлении**

• Медленно опустить подбородок на грудь и оставаться в таком положении 5 с. Проделать 5-10 раз.

• Откинуться на спинку кресла, положить руки на бедра, закрыть глаза, расслабиться и посидеть так 10-15 с.

• Выпрямить спину, теле расслабить, мягко прикрыть глаза. Медленно наклонять голову вперед, назад, вправо, влево.

• Сидя прямо с опущенными руками, резко напрячь мышцы всего тела. Затем быстро полностью расслабиться, опустить голову, закрыть глаза. Посидеть так 10-15 с. Проделать упражнение 2-4 раза.

• Сесть удобно, слегка расставив ноги. Руки положить на середину живота. Закрыть глаза и глубоко вздохнуть через нос. Задержать дыхание (насколько возможно). Медленно выдохнуть через рот (полностью). Проделать упражнение 4 раза (если не возникнет головокружение).

**Эффект:** расслабление тела, снятие нервного напряжения, восстановление нормального ритма дыхания.

#### **Упражнения для глаз**

• Закрыть глаза, расслабить мышцы лба. медленно с напряжением сместить глазные яблоки в крайне левое положение, через 1-2 с так же перевести взгляд вправо. Проделать 10 раз. Следить за тем, чтобы веки не подрагивали. Не щуриться.

**Эффект:** расслабление и укрепление глазных мышц, избавление от боли в глазах.

• Моргать в течении 1-2 мин. с напряжением закрывать на 3-5 с попеременно один и другой глаз.

• В течении 10 с несколько раз сильно зажмуриться.

• В течении 10 с менять направление взгляда: прямо, вправо, влево, вверх, вниз.

• Потереть ладони одну о другую, чтобы появилось ощущение тепла. Прикрыть ладонями глаза, скрестив пальцы в центре лба. Полностью исключить доступ света. На глаза и веки не нажимать. Расслабиться, дышать свободно. Побыть в таком положении 2 мин.

**Эффект:** химическое восстановление рецепторов глаз, расслабление глазных мышц, улучшение кровообращения в зрительно аппарате, избавление от ощущения усталости глаз.

#### **Упражнения для головы и шеи**

• Помассировать лицо, чтобы снять напряжение лицевых мышц.

• Надавливая пальцами на затылок в течении 10 с делать вращательные движения вправо, затем влево.

**Эффект:** расслабление мышц шее и лица.

• Закрыть глаза и сделать глубокий вдох. На выдохе медленно опустить подбородок, расслабить шею и плечи. Снова глубокий вдох, медленное круговое движение головой влево и выдох. Проделать 3 раза влево, затем 3 раза вправо.

**Эффект:** расслабление мышц головы, шеи и плечевого пояса.

## **Упражнения для рук**

• В положении сидя или стоя расположить руки перед лицом. Ладони наружу, пальцы выпрямлены. Напрячь ладони и запястья. Собрать пальцы в кулаки, быстро загибая их один за другим (начинать с мизинцев). Большие пальцы окажутся сверху. Сильно сжатые кулаки повернуть так, чтобы они "посмотрели" друг на друга. Движение - только в запястьях, локти не подвижны. Разжать кулаки, расслабить кисти. Проделать упражнение еще несколько раз.

**Эффект:** снятие напряжения в кистях и запястьях.

• В положении сидя или стоя опустить руки вдоль тела. Расслабить их. Сделать глубокий вдох и на медленном выдохе в течение 10-15 с слегка потрясти руками. Проделать так несколько раз.

**Эффект:** избавление от усталости рук.

• Сцепить пальцы, соединить ладони и приподнять локти. Поворачивать кисти то пальцами внутрь (к груди), то наружу. Проделать несколько раз, затем опустить руки и потрясти расслабленными кистями.

• Пощелкать пальцами обеих рук, перемещая большой палец поочередно на все другие пальцы.

• Широко расставить пальцы на напрячь кисти на 5-7 с, затем сильно сжать пальцы в кулаки на 5-7 с, после чего разжать кулаки и потрясти расслабленными кистями. Проделать упражнение несколько раз.

## **Упражнения для туловища**

•

• Встать прямо, слегка расставить ноги. Поднять руки вверх, подняться на носки и потянуться. Опуститься, руки вдоль туловища, расслабиться. Проделать 3-5 раз.

• Поднять плечи как можно выше и плавно отвести их назад, затем медленно выставить вперед. Проделать 15 раз.

• Стоя нагнуться, приложить ладони к ногам позади колен. Втянуть живот и напрячь спину на 5-6 с. Выпрямиться и расслабиться. Проделать упражнение 3-5 раз.

• Встать прямо, ноги на ширине плеч. Развести руки в стороны на уровне плеч. Как можно больше повернуть туловище вправо, затем влево. Проделать так 10-20 раз.

• Ноги на ширине плеч, слегка расслаблены и согнуты в коленях. Делая глубокий вдох, расслабиться. На выдохе поднять руки вверх, тянуть их к потолку. Ощутить напряжение в мышцах пальцев рук, плеч, спины и снова - глубокий вдох.

На выдохе наклониться вперед и коснуться руками пола перед носками туфель. Опустить голову, расслабиться. Вдох - и на выдохе выпрямиться. Проделать упражнение 3 раза.

**Эффект:** расслабление мышц, распрямление позвоночника, улучшение кровообращения.

#### **Интенсив «Космическая одиссея»**

<https://padlet.com/odtu/padlet-ecr6xep0ml7nd6vn> (ссылка на цифровой ресурс интенсива), короткая ссылка <https://clck.ru/33Y732>

Современные цифровые ресурсы и сервисы позволяют педагогу подготавливать наглядные учебные материалы, создавать интерактивные тесты, организовывать совместную онлайн-работу над проектами, веб-кейсами. Важно помнить, что созданный образовательный ресурс могут использовать другие педагоги, поэтому необходимо подробно описать ресурс, его инструменты.

Цифровая образовательная среда включает комплекс информационных образовательных ресурсов, в том числе цифровые образовательные ресурсы, совокупность технологических средств ИКТ: компьютеры, иное ИКТ-оборудование, коммуникационные каналы, систему современных педагогических технологий, обеспечивающих обучение.

На примере разработки интенсива «Космическая одиссея» по работе с визуальным языком программирования Scratch (<https://scratch.mit.edu/>), рассмотрена цифровая среда, помогающая в разработке и реализации данного проекта. Интенсив знакомит учащихся с средой разработки Scratch, носит поисково-исследовательский характер и направлен на решение различных задач по программированию, в процессе разработки своего проекта.

**Цель:** практическое изучение возможностей использования цифровой среды, на примере создания и проведении образовательного интенсива.

#### **Задачи:**

- совершенствование профессионального мастерства педагога,
- изучение образовательных платформ,
- создание и использование онлайн-курсов,
- изучение цифровых ресурсов и возможностей их использования в рофессиональной деятельности.

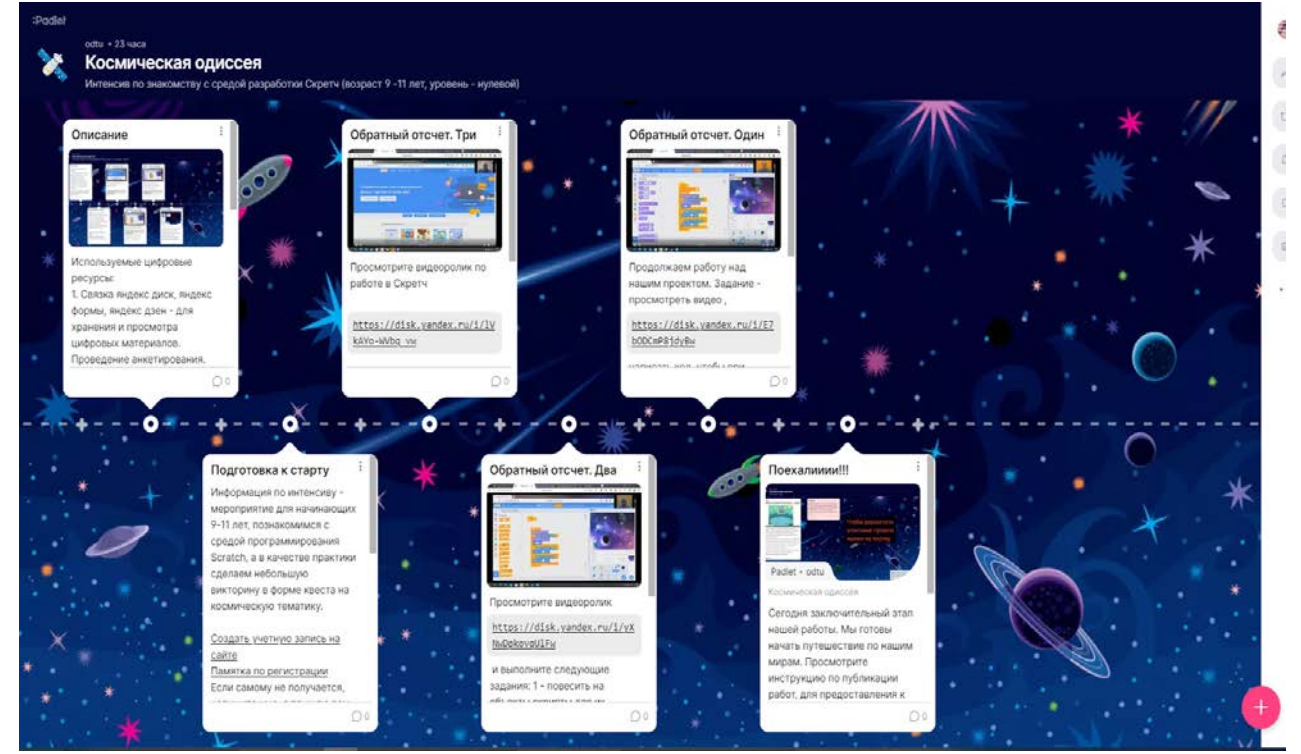

Padlet — виртуальная доска для онлайн-уроков, инструмент дистанционного обучения.

Удобство сервиса в том, что работать с учащимися можно в режиме реального времени. Интенсив рассчитан на 4 -5 дней. Есть теоретический и практический блоки.

Цифровой ресурс состоит из 6 блоков, которые открываются по мере прохождения интенсива (удобнее всего добавить блоки в архив в **Padlet** и подгружать оттуда):

**1. Описание –** краткий обзор используемых цифровых инструментов, возможная их альтернатива.

1. Связка яндекс диск, яндекс формы, яндекс дзен - для хранения и просмотра цифровых материалов. Проведение анкетирования. (Возможная альтернатива google drive, google формы, youtube.

2. Zoom - проведение и запись видеоконференций. Создание видеоуроков. (альтернатива Сферум, Яндекс. Телемост, Дискорд) 3. Quizizz (Альтернатива Kahoot)- проведение тестирования в игровой форме. Можно использовать как готовые викторины, так и создавать самостоятельно тестовые программы. 4. Padlet - визуализация работ детей, совместная работ учащихся, представление своих проектов, их. их. оценка их. их.

5. Телеграмм (альтернатива ватцап) - для создания общей группы учащихся, обсуждения заданий, ответы на вопросы, решение организационных моментов.

6. Scratch – визуальная среда программирования. Есть возможность создания онлайн-класса, с возможностью регистрации учащихся преподавателем, контролем за активностями учеников.

**2. Подготовка к старту –** Информация по интенсиву. Ссылка на регистрацию в среде программирования Scratch. Ссылка на материалы необходимые для работы. Анкета. Для хранения и просмотра материалов используется **Яндекс.Диск.** Проведение входного тестирования, анкетирования осуществляется с помощью **Яндекс.Форм.** Для коммуникации, технической помощи, решения организационных моментов используется группа **Telegram** [\(https://telegram.org/](https://telegram.org/)). Внимание! Если вы не знаете всех участников вашего интенсива, рекомендую настроить возможность обращения только к администраторам группы. Ему задаются вопросы, а он уже добавляет их в чат. Если проводите занятия уже в сложившейся группе, можно разрешить участникам писать сообщения в чат.

**3. Обратный отсчет. Три –** Знакомство с средой программирования Scratch, изучение основных команд блоков «Движение», «События», «Сенсоры», «Внешность», «Управление», «Переменные» и «Операторы». Работа с спрайтами и фонами. Занятие можно пройти как онлайн, в режиме реального времени, так и просмотреть в записи. Для проведения занятия используется **Zoom** [\(https://zoom.us/](https://zoom.us/) ). С помощью данного ресурса проводятся онлайн занятия, записываются видеоуроки. Использование геймификации при проведении интенсива, использование игровых элементов для формирования нового опыта в неигровых задачах. Что обеспечивает высокую степень вовлечение учащихся в образовательный процесс, организацию соревнований на персональной и командной основе, что помогает учащимся учиться взаимопомощи.

**4. Обратный отсчет. Два –** Программирования поведения объектов, их взаимодействие. Знакомство с переменными. Практика создания мини игр. Тестирование по пройденному материалу. Для тестирования используется **Quizizz** [\(https://quizizz.com/\)](https://quizizz.com/). Программа дает возможность тестирования в игровой форме. Есть возможность создавать свои викторины, редактировать готовые. Присутствует возможность как индивидуального прохождения, так и группового.

**5. Обратный отсчет. Один –** Реализация концовки игры. Варианты финала. Работа с счетчиками. Интерактивное взаимодействие с пользователем. Тестирование проекта. Исправление ошибок. Доработка проекта.

**6. Поехалииии!!!** – Заключительный этап. Публикация проекта в сети, его описание. Инструкция по публикации размещена на **Яндекс.Диске**. Визуализация работ детей, для их представления и защиты, осуществляется в **Padlet** по ссылке <https://padlet.com/odtu/99msjjwxifuuxjj6> там же находиться инструкция по размещению описания своего проекта на доске Padlet и пример.

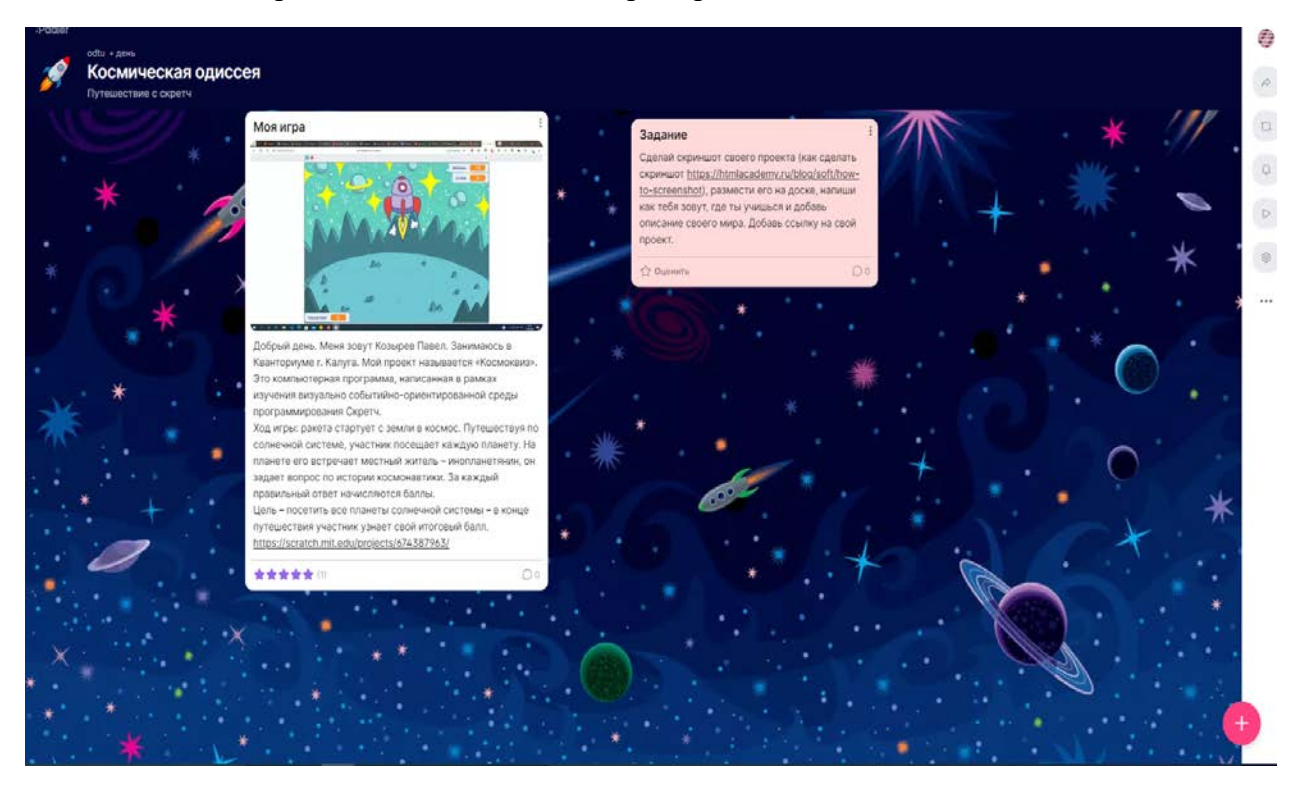

Использование современных технологии в образовании выглядит как несомненное благо, однако не стоит упускать из виду главную цель. Цифровые инструменты имеют и отрицательные стороны, поэтому их внедрение должно быть обоснованным и продуманным.

## **Кейс «Первые шаги в стране «Алгоритмика». Создание викторин**

#### **Описание проблемной ситуации или феномена**

Александр учится в 3 классе, на уроках часто задают сделать презентацию по различным темам. Александр хотел бы научиться программировать чтобы самостоятельно создавать викторины, тесты, но он боится, что для него это будет сложно. Он не знает иностранного языка. Двоюродный брат Александра посоветовал ему начать изучение Скретч, который напоминает конструктор LEGO, где программы составляются из многочисленных б

локов-команд разного цвета. Возможно ли использовать язык программирования Скретч для создания тестовых заданий, викторин? Какие бы викторины хотели создать вы? Создайте викторину на интересующую вас тему.

**Категория кейса**  Вводный **Место кейса в структуре модуля** Базовый, мотивационный кейс

**Количество учебных часов/занятий, на которые рассчитан кейс (может варьироваться в зависимости от уровня подготовки, условий, и т.д.).**

Кейс рассчитан на 10-12ч/5-6 занятий

**Перечень и содержание занятий**

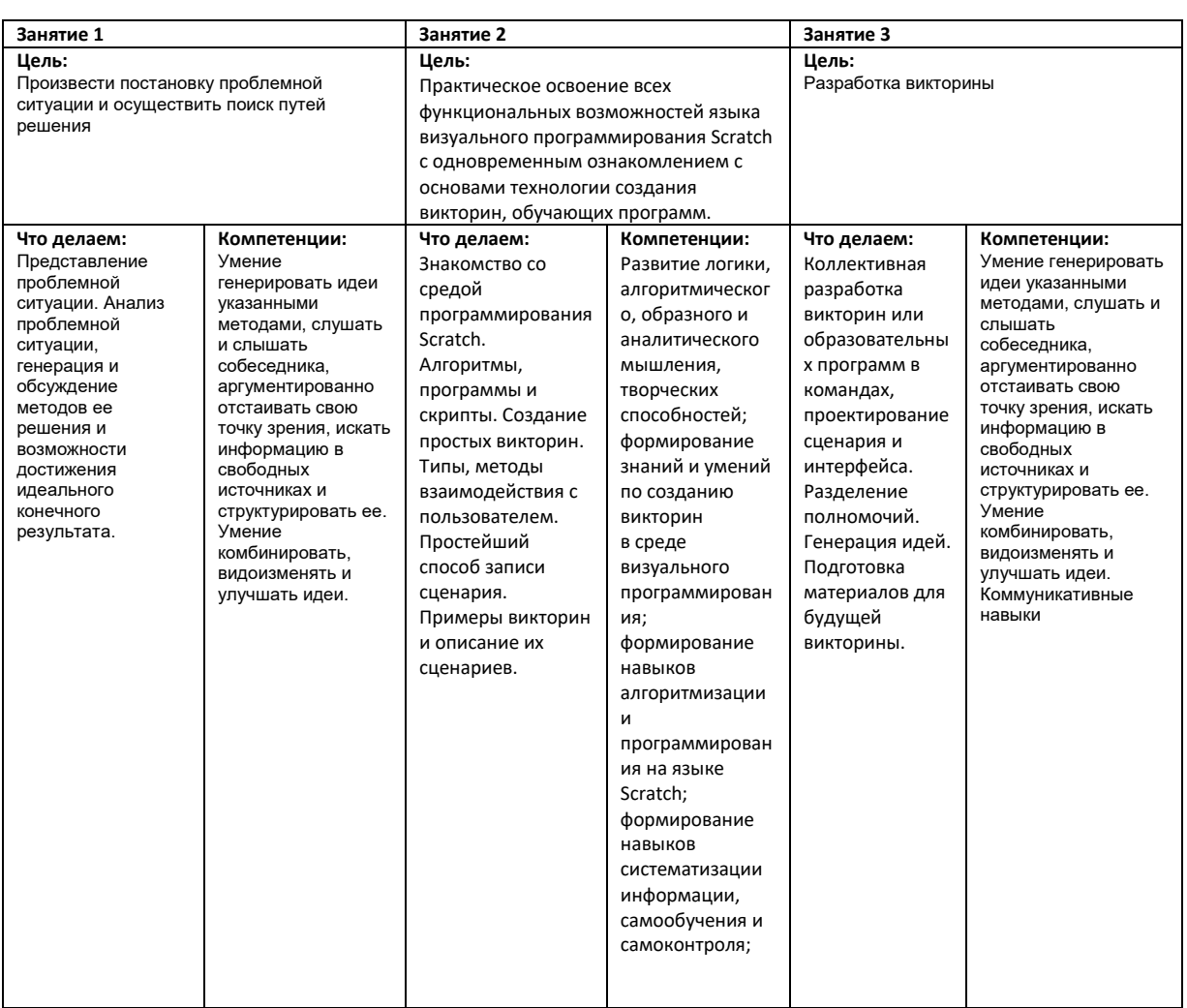

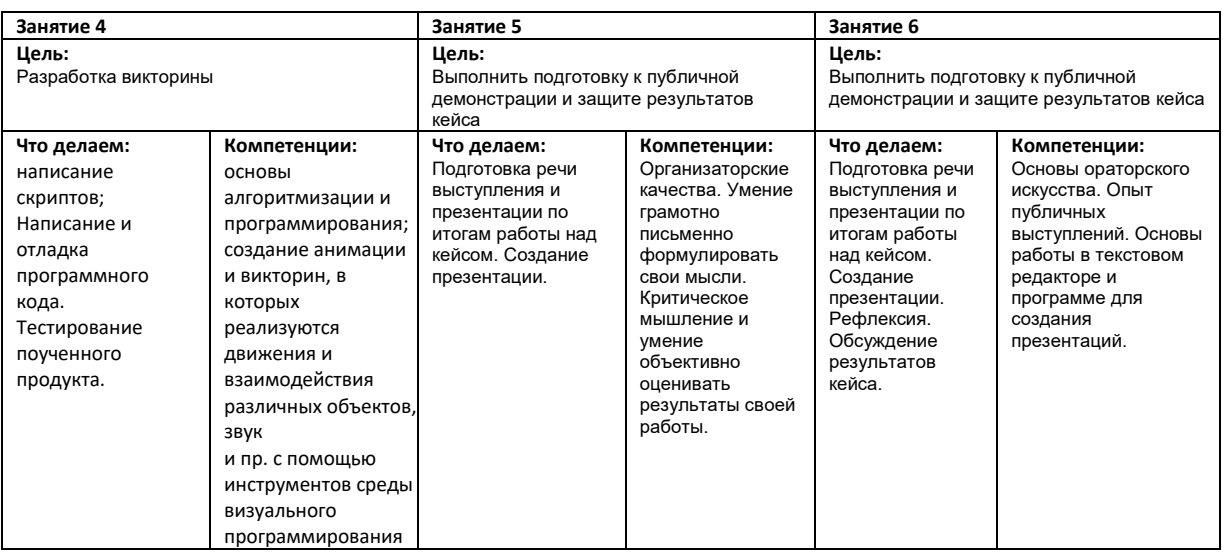

### **Метод работы с кейсом**

Метод проектов

#### **Минимально необходимый уровень входных компетенций**

Требования к минимальному уровню входных компетенций отсутствуют, за исключением знания персонального компьютера на уровне пользователя

## **Предполагаемые образовательные результаты учащихся (артефакты, решения), формируемые навыки (Soft и HardSkills)**

В результате прохождения данного образовательного модуля обучающийся должен знать следующие ключевые понятия:

•основы алгоритмизации и программирования;

• инструменты среды визуального программирования;

• основы создания анимации;

• основы технологии разработки викторин и образовательных проектов;

Прохождение данного образовательного модуля должно сформировать у обучающихся следующие компетенции:

информационная грамотность. Создавая проекты, дети работают с разными видами информации: текст, графика, анимация, звук;

коммуникативные навыки. Scratch позволяет учащимся работать над проектами совместно;

критическое и системное мышление. Работая в Scratch, дети учатся критически мыслить и рассуждать: в проектах надо согласовывать поведение героев, их взаимодействие;

креативность и любознательность.

Знания, умения и навыки, полученные учащимися при изучении данного образовательного модуля, будут способствовать:

углублению знаний, связанных с содержанием учебных предметов (информатика, математика, физика, литература и др.) и формированию межпредметных связей;

повышению познавательной активности, формированию

познавательного интереса, развитию интеллектуального и творческого потенциала; развитию коммуникативных и информационных компетенций учащихся.

## **Процедуры и формы выявления образовательного результата**

Промежуточный контроль результата проектной деятельности осуществляется по итогам выполнения групповых и индивидуальных заданий, а также по итогам самостоятельной работы участников команды.

Итоговый контроль состоит в публичной демонстрации результатов проектной деятельность перед экспертной комиссией с ответами на вопросы по содержанию проекта, методам решения и полученным результатам.

## **Необходимые расходные материалы и оборудование**

Для успешного выполнения кейса потребуется следующее оборудование, материалы, программное обеспечение и условия. Количество единиц оборудования и материалов указано из расчета количественного состава группы обучающихся (14 человек). Распределение комплектов оборудования и материалов – 1 комплект на 2 обучающихся:

• работа над кейсом должна производиться в хорошо освещенном, просторном, проветриваемом помещении;

• компьютер (ноутбук) с монитором, клавиатурой и мышкой, на который установлено следующие программное обеспечение: операционная система Windows (версия не ниже 7), офлайн-редактором Scratch (Scratch Offline Editor) компьютеры (ноутбуки) и смартфоны(планшеты) должны быть подключены к единой Wi-Fi-сети с доступом в Интернет;

• презентационное оборудование (проектор с экраном/телевизор с большим экраном) с возможностью подключения к компьютеру (ноутбуку) – 1 комплект;

• флипчарт с комплектом листов/маркерная доска, соответствующий набор письменных принадлежностей – 1 шт.;

• каждый стол для работы над кейсом должен позволять разместить за одним компьютером (ноутбуком) двух обучающихся;

В ходе работы предлагается следующее распределение участников в группе:

• участники работают все вместе в ходе обсуждения проблемной ситуации, рефлексии и подготовки к защите проекта;

• участники работают в подгруппах по два человека в ходе реализации проекта, программирования и выполнения самостоятельных заданий.

### **Список рекомендуемых источников:**

1. Scratch для юных программистов/Голиков Денис Владимирович, BHV, 2017 г.

2. Программирование для детей / К. Вордерман, Дж. Вудкок,Ш. Макаманус [и др.]; пер. с англ. С. Ломакина. — М.: Манн,Иванов и Фербер, 2015. — 224 с.

3. Официальный сайт проекта Scratch. — https://scratch.mit.edu/

4. Помощь Scratch. — https://scratch.mit.edu/help/

5. Загрузка офлайн-редактора Scratch. —https://scratch.mit.edu/

6.Русскоязычный форум на сайте Scratch. —https://scratch.mit.edu/discuss/27/

## **Педагогический сценарий (руководство для наставника)**

Кейс представляет собой IT разработку программы для решения практикоориентированной задачи (актуальной проблемной ситуации). В связи с этим сценарий кейса включает в себя:

• введение в проблему посредством беседы с группой обучающихся (приведение конкретных жизненных примеров, в которых проблемная ситуация раскрывается; приведение неоспоримых фактов того, что решение проблемной ситуации не может быть отложено на неопределенный срок);

• изучение проблемы (групповое обсуждение; анализ материалов в свободном доступе, выявление существующих готовых технических решений для данной или похожих проблемных ситуаций; выявление достоинств и недостатков найденных решений; при необходимости – реверс инжиниринг)

• распределение ролей в проектной группе по результатам предыдущих шагов сценария с учетом предпочтений участников;

• поиск решения проблемной ситуации (в зависимости от возрастного состава участников группы и уровня их подготовки рекомендуется использовать: мозговой штурм; метод фокальных объектов; методы теории решения изобретательских задач и методы поиска технических решений; метод изобретательской разминки, понятие продуктивного мышления; метод инженерных ограничений);

• составление минимального технического задания на разработку технического решения с указанием продолжительности выполнения каждого этапа технического задания;

• непосредственно выполнение этапов технического задания, создание программного продукта;

• проведение тестового запуска и серии тестов для подтверждения работоспособности программного продукта (поиска и устранения недочетов в работе);

• итоговая доработка устройства;

• подготовка выступления и представление итогов работы над кейсом в виде презентации с демонстрацией работы прототипа;

• подведение итогов, групповая рефлексия.

## **Кейс "Iskra JS"**

**Категория кейса:** вводный.

**Место в структуре модуля:** базовый, мотивационный кейс.

**На выполнение кейса:** 6 занятий (12 часов).

**Цель кейса:** развитие способностей учащихся в области технического творчества через формирование компетенций в области работы с микроэлектроникой на базе платы ISKRA JS и её программирования на JS.

**Содержание кейса.** В рамках кейса обучающиеся получают навыки по работе с электроникой и контроллером на базе платы ISKRA JS, а также программированию её с использованием языка JavaScript при выполнении мини-кейсов.

**Проблемная ситуация.** Низкая мотивация учащихся при изучении языка программирования JavaScript. Неинтересно. Для чего он мне нужен. Хотите создавать гаджеты, но нет времени учить С++? Выбирайте ISKRA JS. Знакомьтесь с миром микроэлектроники на языке JavaScript.

#### **Предполагаемые результаты обучающихся**

#### **Soft Skills**

- − 4К-компетенции;
- − дизайн-мышление;
- − генерация идей;
- − проблемно-ориентированный подход;
- − умение находить, анализировать и использовать информацию;
- − умение высказывать свою точку зрения;
- − умение работать в группе.

### **Hard Skills**

- − схемотехника;
- − электроника;
- − назначение портов ввода/вывода микроконтроллера;
- − назначение электронных компонентов;
- − сборка электронной схемы;
- − оценка инженерных ресурсов для реализации;
- − программирование на языке JavaScript;
- − отладка/тестирование.

#### **Учебно-тематическое планирование**

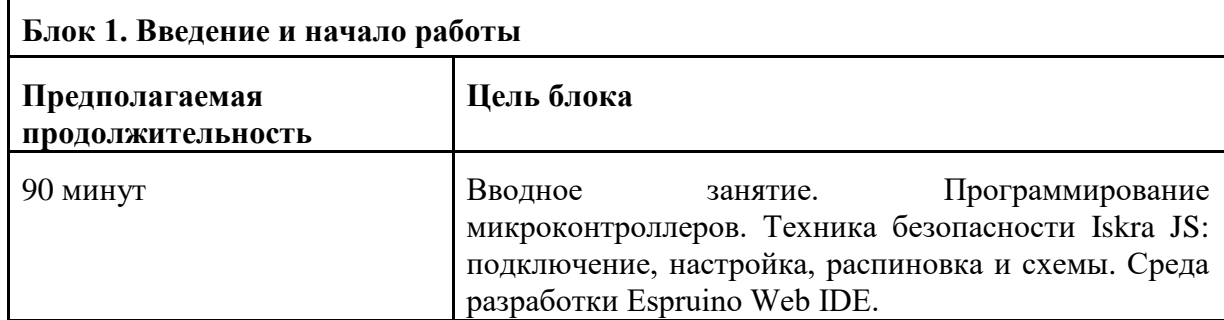

**Что делаем:** знакомство с техникой безопасности в работе с ПК, электричество и электрический ток, языки программирования, микроконтроллеры, особенности подключения аналоговых и цифровых модулей конструктора к микроконтроллеру. Устройство микроконтроллера Iskra JS: составные элементы и их назначение, порты и разъёмы. Учимся работать в Espruino Web IDE.

## **Блок 2. Основы JavaScript в ISKRA JS.**

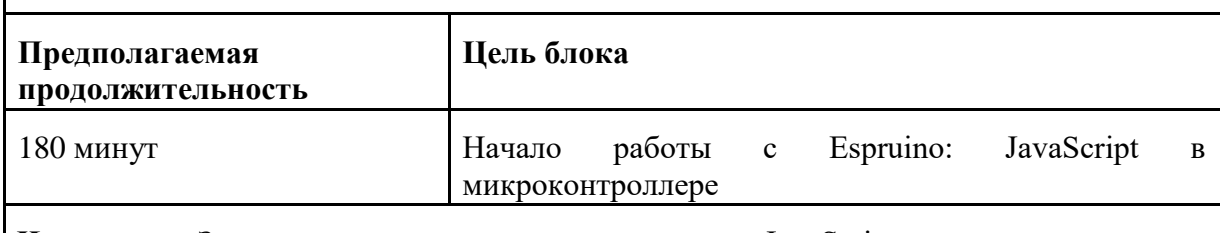

**Что делаем**: Знакомство с языком программирования JavaScript. что такое алгоритм в робототехнике. Виды алгоритмов: линейные, разветвляющиеся и циклические. Программирование на JS: арифметические операции, переменные, функции, объекты и методы. Интерфейс программы Espruino Web IDE. Составление программы на языке программирования JavaScript.

#### **Блок 3. Сборка устройств. Управление электронными модулями.**

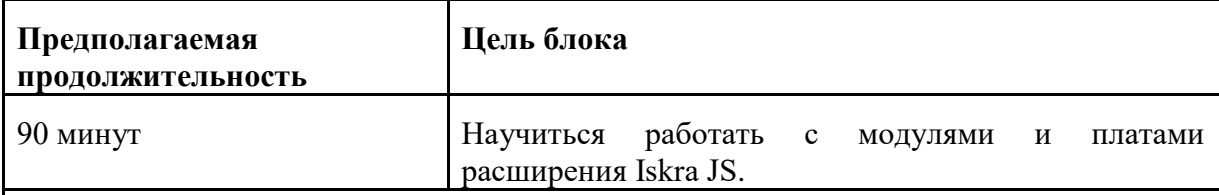

**Что делаем:** Знакомимся с модулями и платами расширения, которые научат управлять двигателями, выходить в интернет и связываться с другими устройствами, работать с промышленным оборудованием и т. д. Подключение. Библиотеки. Программирование устройств.

## **Блок 4. Мое устройство на Iskra JS**

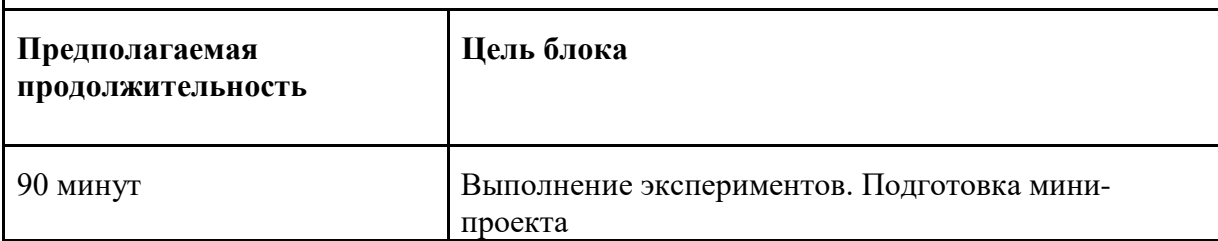

**Что делаем**: знакомство с структурой проектной работы, постановка целей и задач, правила оформления проектной работы. Выполнение мини проектов: переезд, консольный люксметр, html-термометр, ультразвуковая линейка, парктроник, сканер инфракрасных пультов, дистанционный выключатель света, пульт управления видеоплеером, генератор паролей, клавиатурный excel-робот, умный шлагбаум, тревожная кнопка. Разработка мини-проектов в малых группах. Создание программного кода. Анализ и отладка программы.

**Блок 5. Итог**

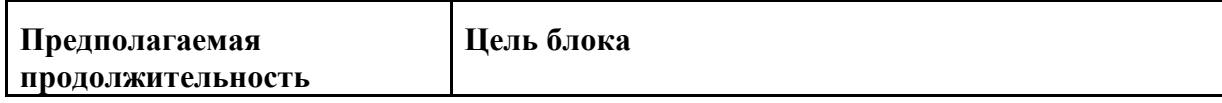

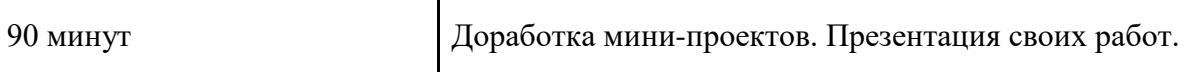

**Что делаем:** Проверяем работу своих проектов. Исправляем ошибки, дорабатываем проекты. Демонстрируем свои работы. Подводим итоги.

## **Необходимые материалы и оборудование**

- персональные компьютеры / ноутбуки  $(14)$  с выходом в интернет;
- проектор с экраном /  $TB$ ;
- флипчарт с комплектом листов/маркерная доска,
- набор письменных принадлежностей
- ISKRA JS $(14)$

• Troyka Shield, а также различные Troyka-модули, набор датчиков входящих в комплект «Йодо»(14), провода USB A -> Micro USB (~)(14).

## **Документация**

• Начало работы с JavaScript-контроллерами - http://wiki.amperka.ru/js:start

• Книга набора «Йодо» в электронном виде [https://storage.googleapis.com/media.amperka.com/products/yodo/media/yodo-amperka](https://storage.googleapis.com/media.amperka.com/products/yodo/media/yodo-amperka-prepress-09.pdf)[prepress-09.pdf](https://storage.googleapis.com/media.amperka.com/products/yodo/media/yodo-amperka-prepress-09.pdf)

• Среда программирования Espruino IDE - <http://wiki.amperka.ru/js:ide>

## Приложение 5

## **Календарный учебный график 1 год обучения, гр. 1, 2022 – 2023 уч.г.**

## **Вводный модуль, Проектный модуль**

## **Расписание: среда 15.30-17.10; суббота 09.00-10.40**

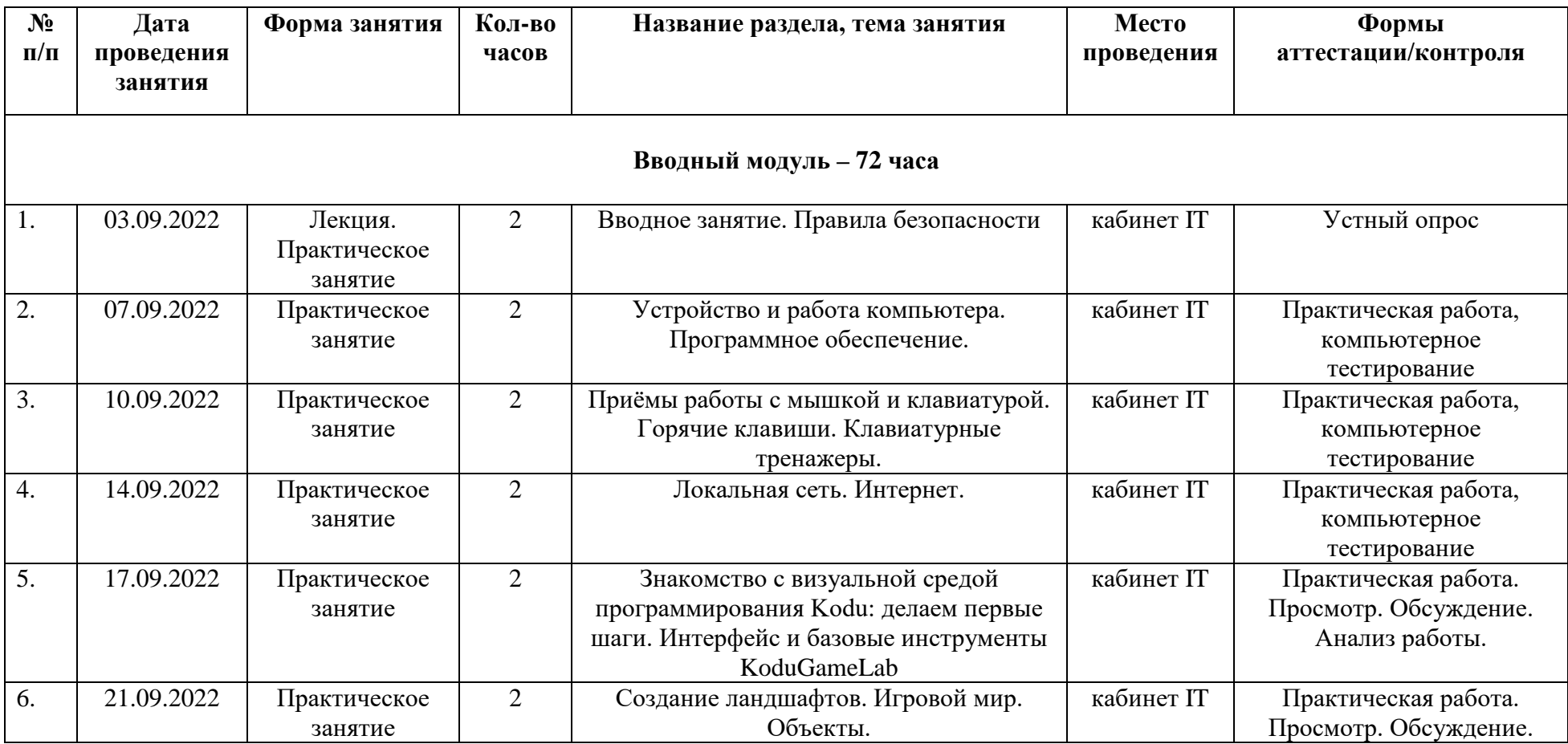

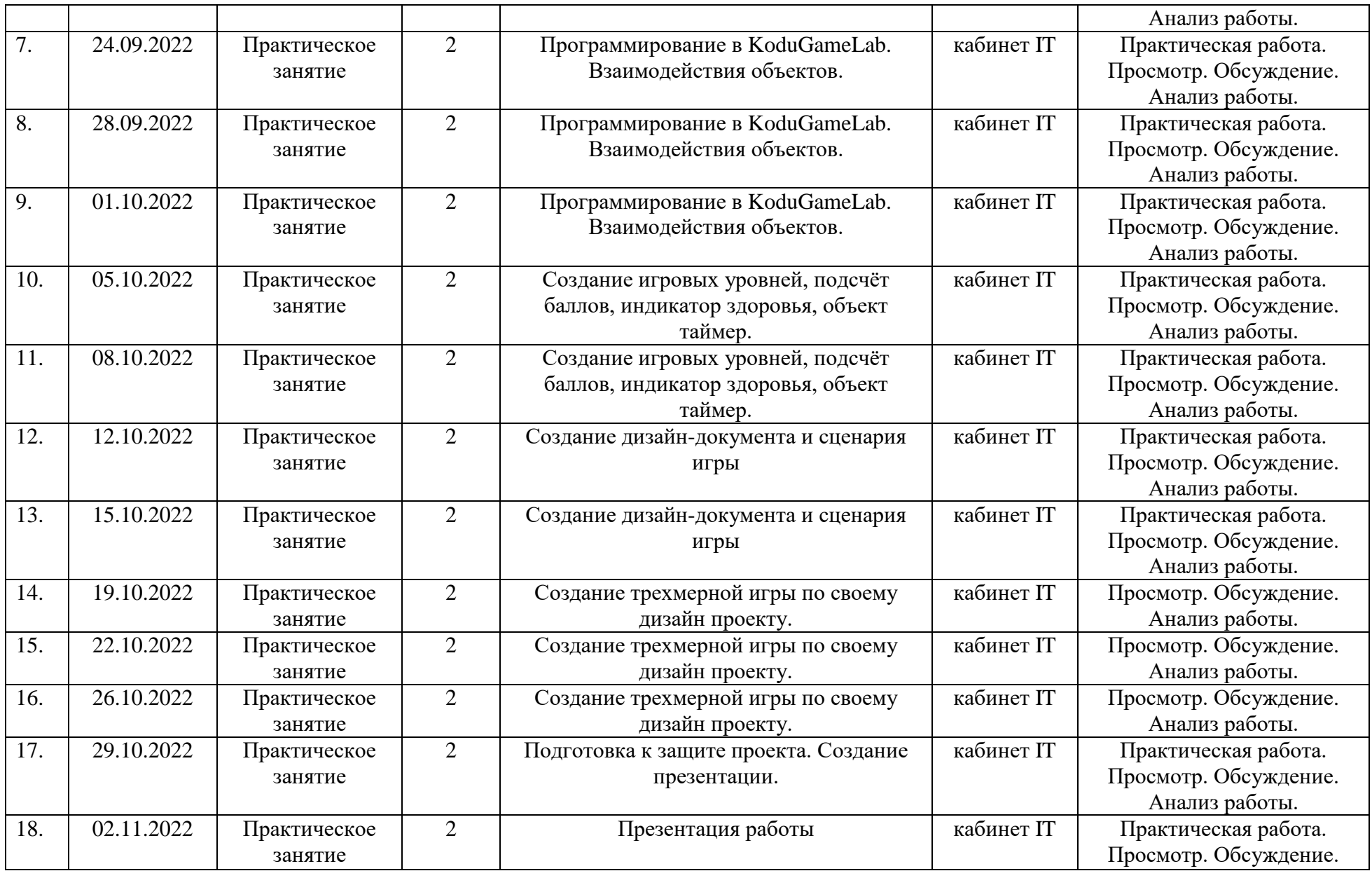

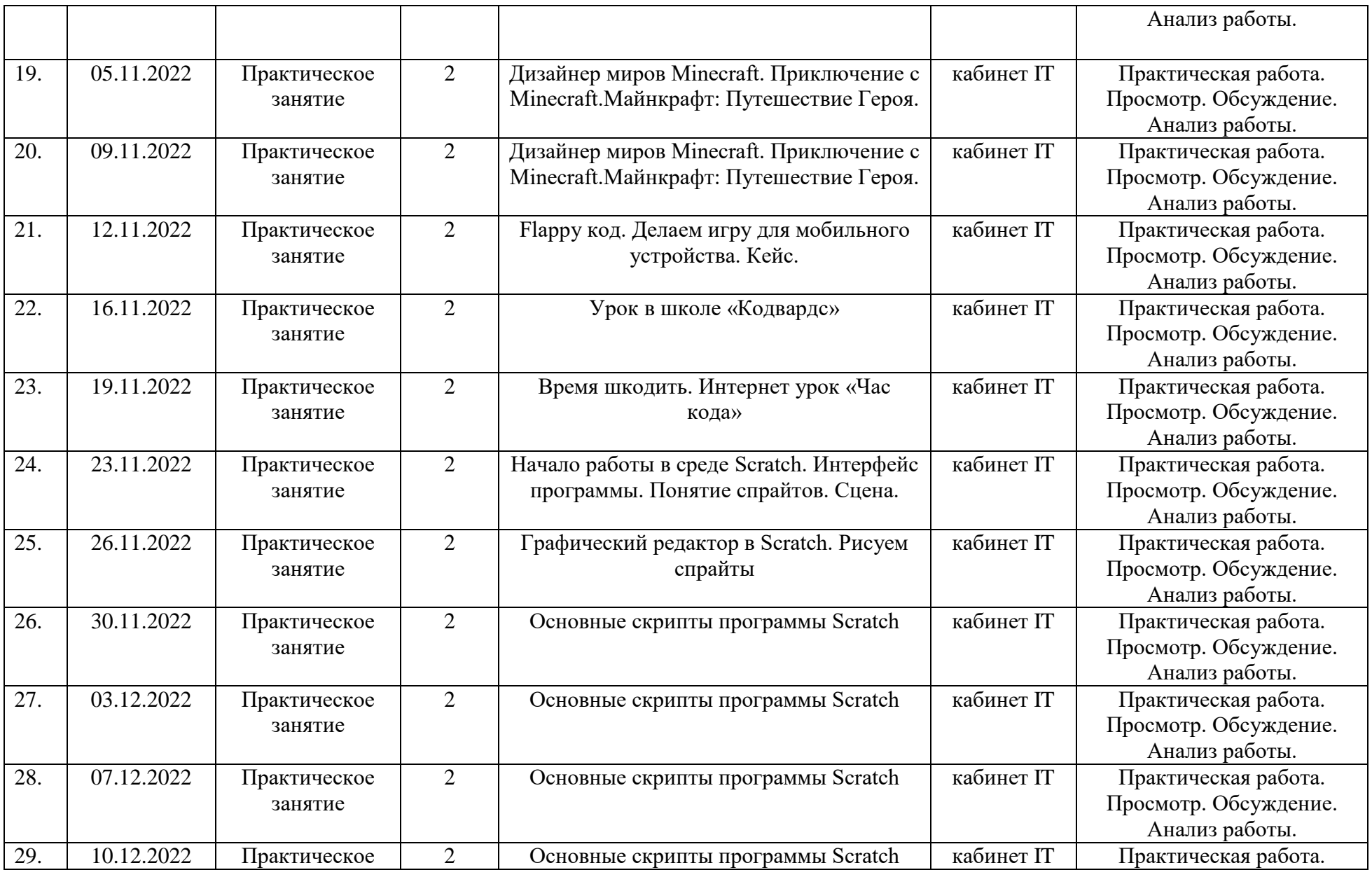

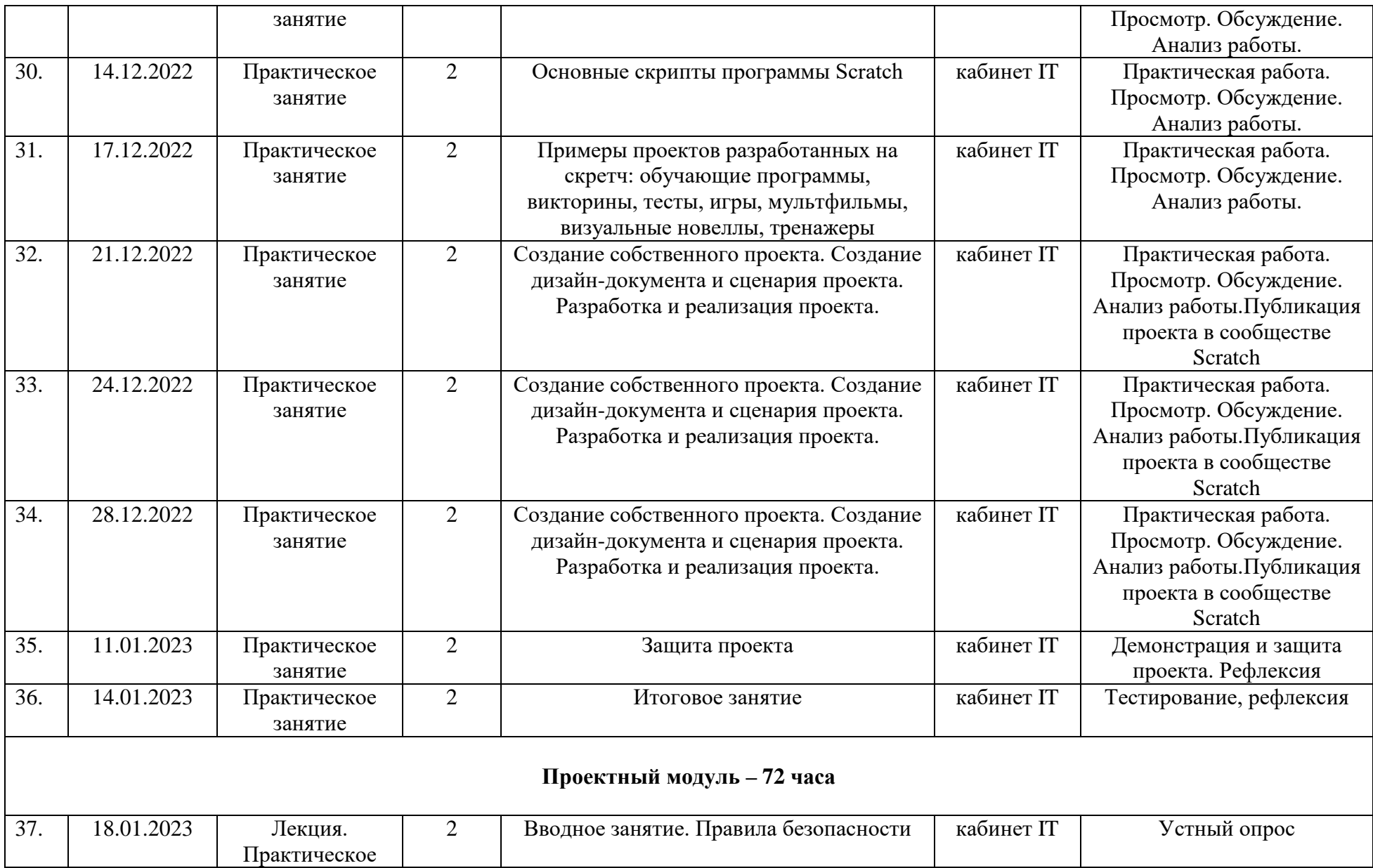

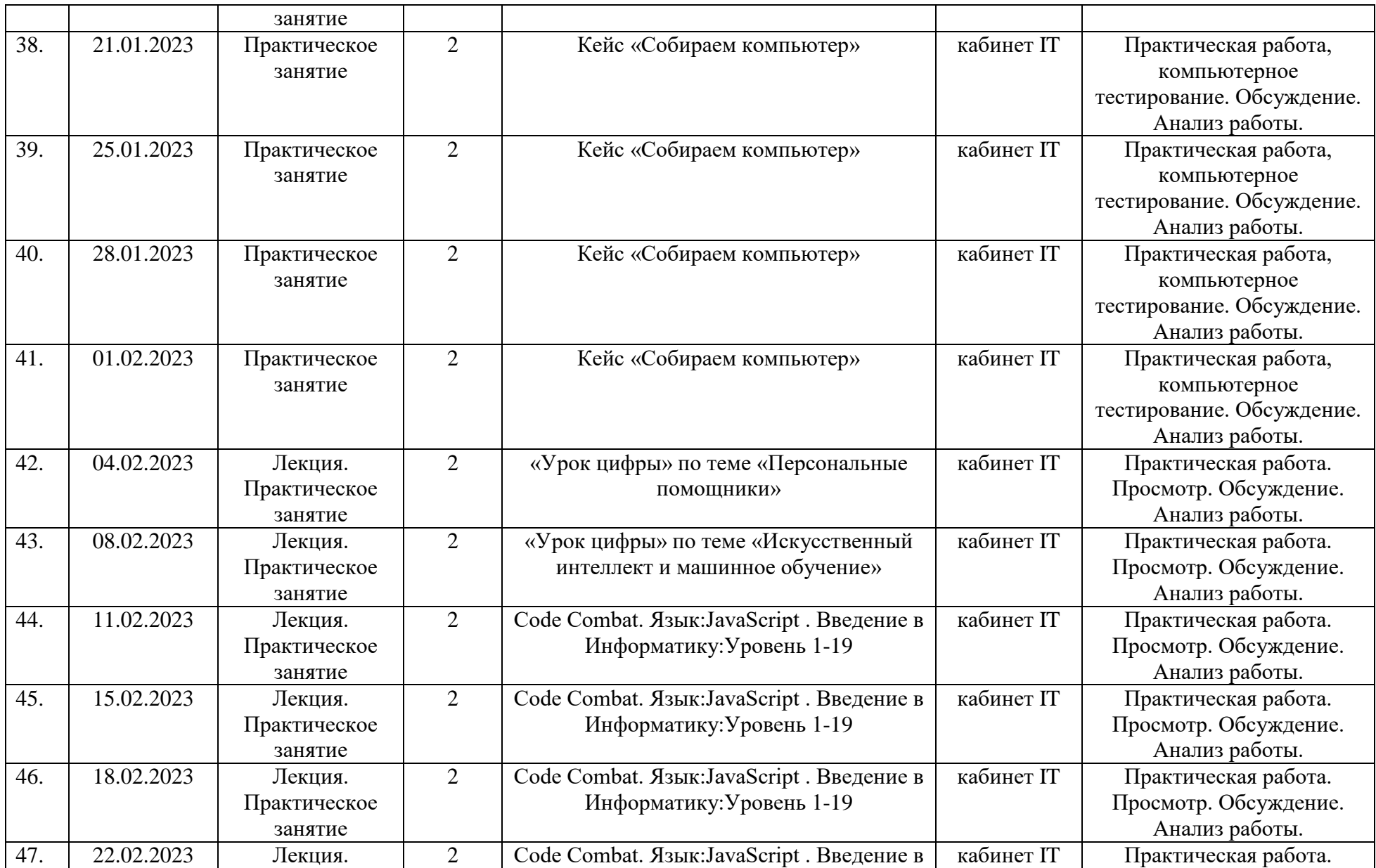

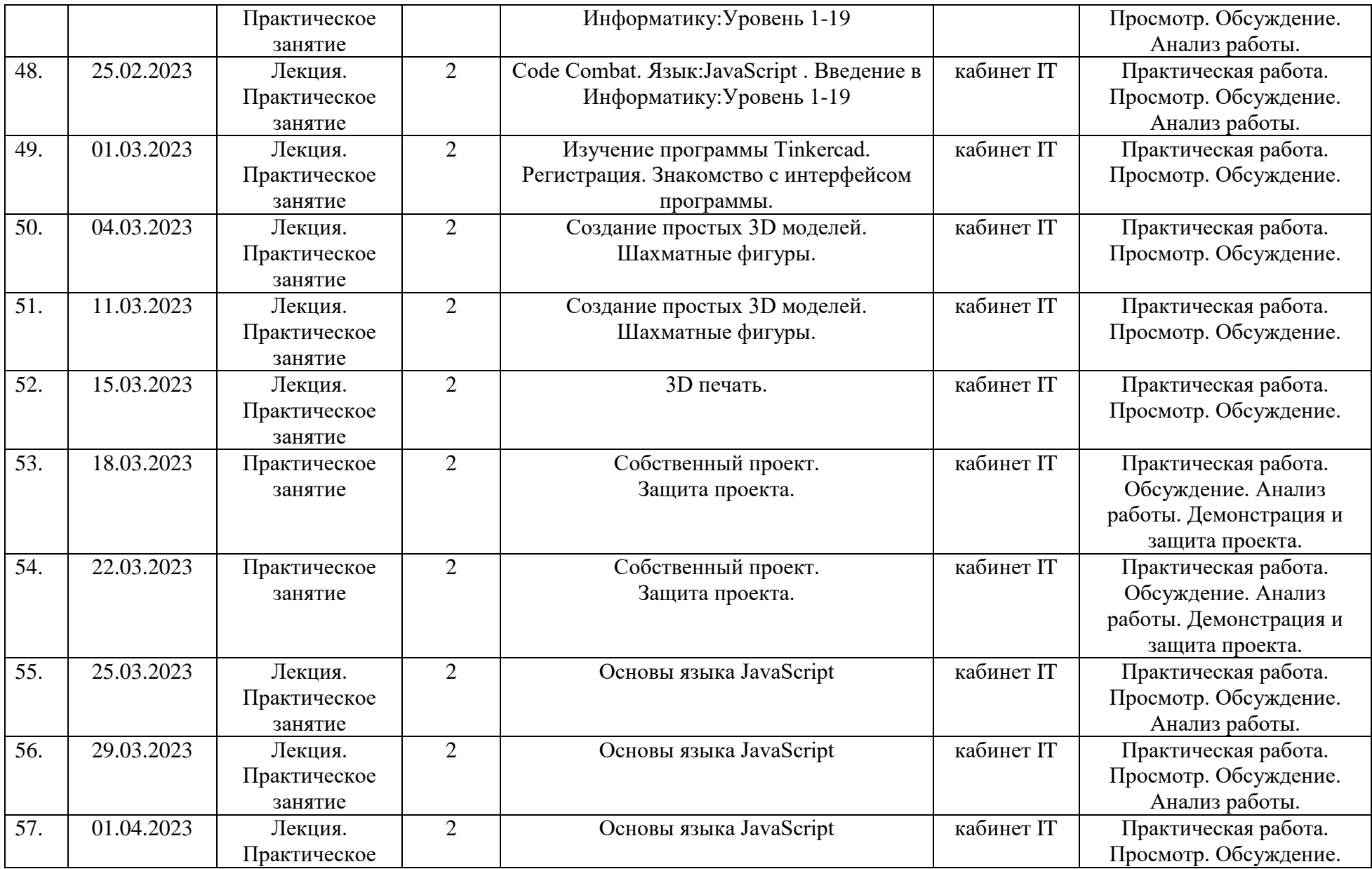

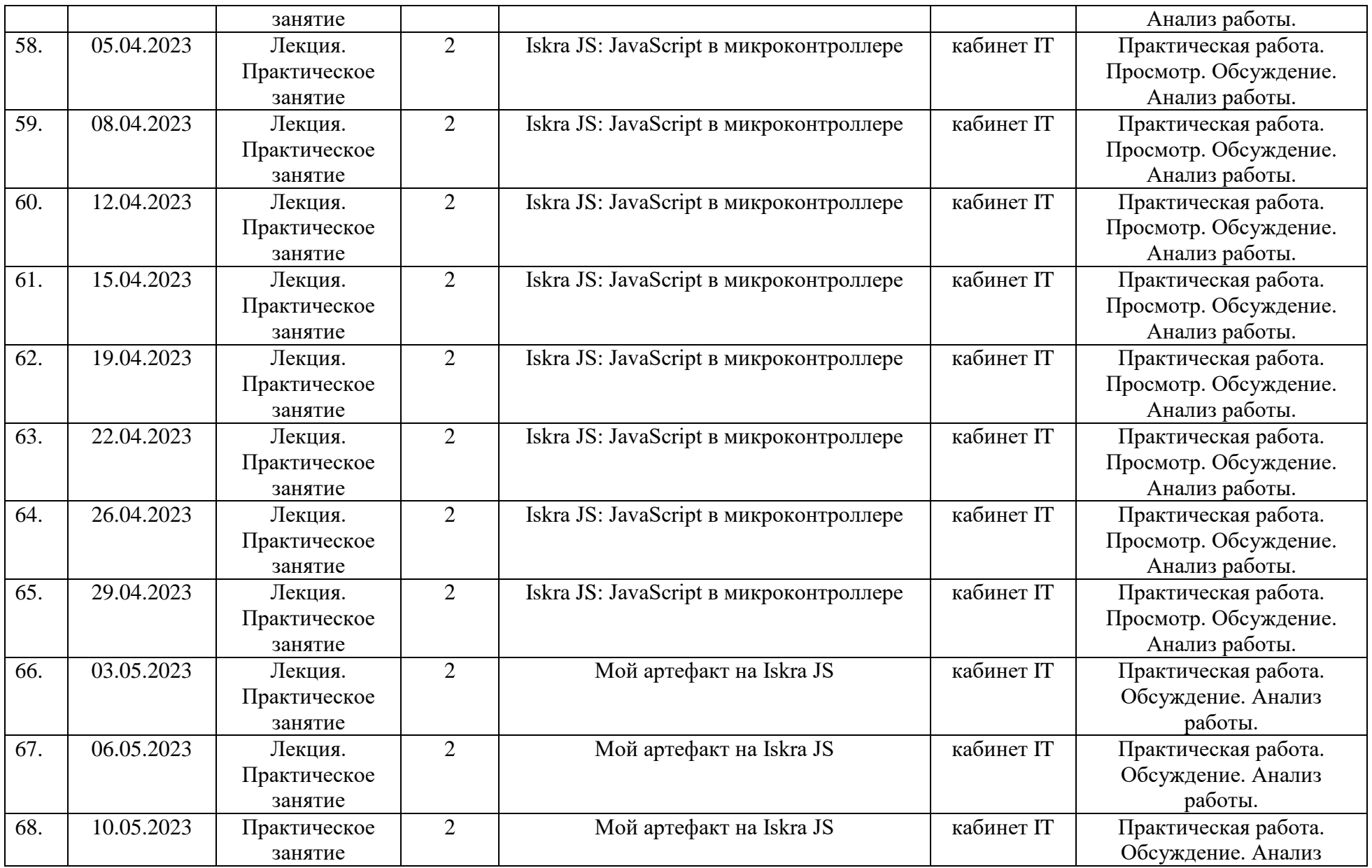

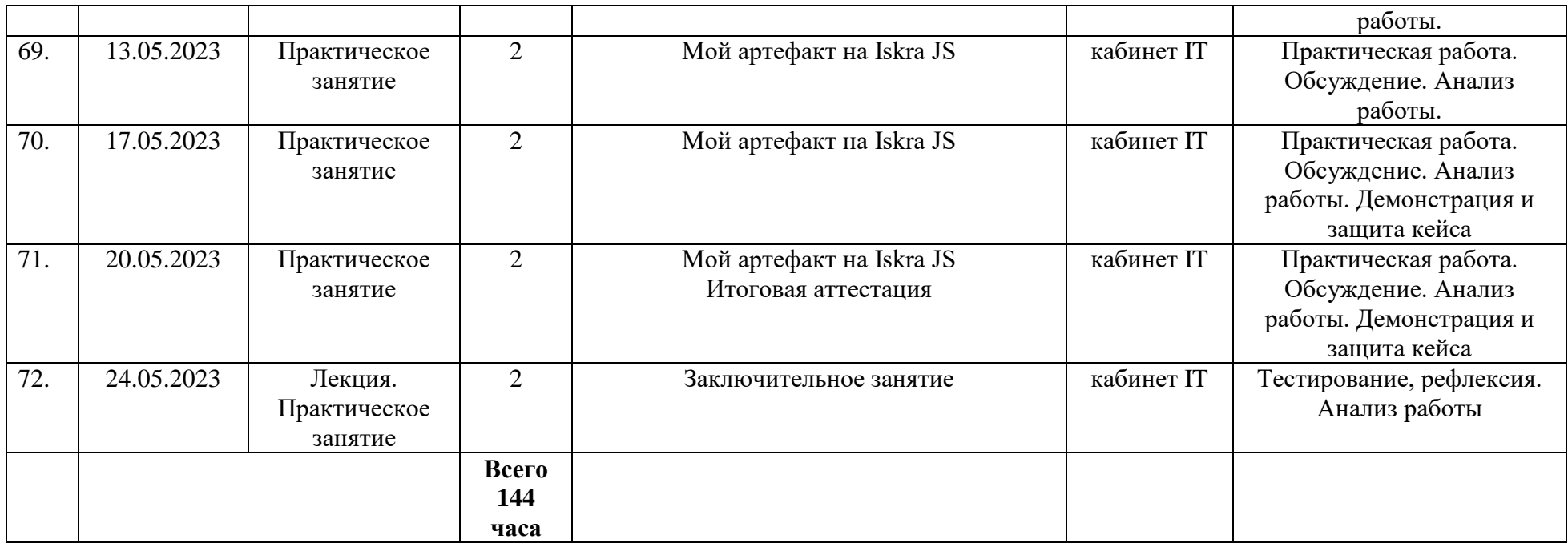